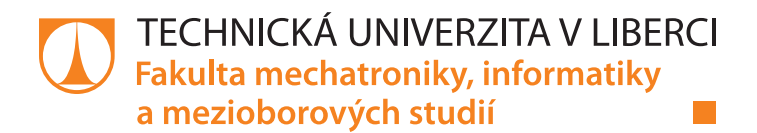

# **Řídicí systém stroje pro broušení plošných materiálů**

# **Diplomová práce**

*Studijní obor:* Mechatronika

*Studijní program:* N2612 Elektrotechnika a informatika

*Autor práce:* **Bc. Tomáš Rompotl** *Vedoucí práce:* doc. Dr. Ing. Jaroslav Hlava Ústav mechatroniky a technické informatiky

Liberec 2021

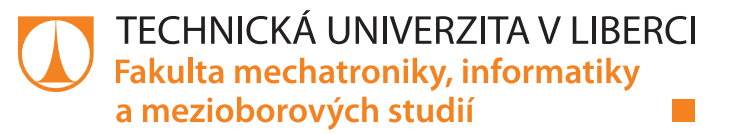

#### **Zadání diplomové práce**

# **Řídicí systém stroje pro broušení plošných materiálů**

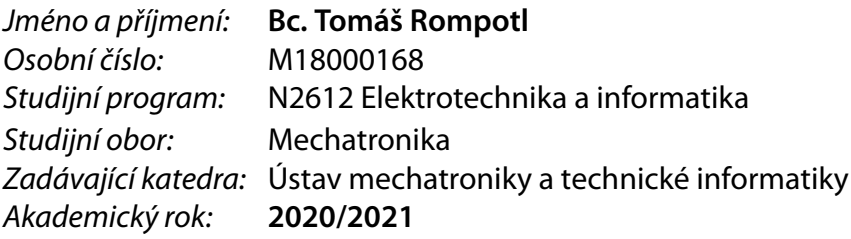

#### **Zásady pro vypracování:**

Navrhněte řídicí systém stroje pro broušení plošných materiálů s rozměry asi 3x2 m. Systém musí být schopen provádět automatickou detekci polohy děr v plechu a regulovat přítlak tak, aby byly neustále zajištěny optimální brusné podmínky. Postupujte v následujících krocích:

- 1. Navrhněte algoritmy pro automatickou detekci polohy děr v plechu, regulaci přítlaku a další potřebné funkce řídicího systému. Bude-li to účelné, použijte simulaci pro ověření vlastností a funkčnosti algoritmů.
- 2. Analyzujte, jaké nároky budou při implementaci těchto algoritmů kladeny na pohony, senzoriku, PLC a další komponenty řízení a elektrických systémů stroje, a zvolte vhodné pohony a další související komponenty, které těmto nárokům vyhoví.
- 3. Algoritmy doplňte o funkce nutné k zajištění bezpečného provozu stroje.
- 4. Navrhněte hardware řídicího systému (PLC) a jeho propojení s pohony, senzorikou a dalšími elektrickými systémy stroje.
- 5. Algoritmy včetně bezpečnostních funkcí naprogramujte do zvoleného PLC a proveďte odzkoušení funkceschopnosti celého návrhu.

*Rozsah pracovní zprávy:* 40–50 *Forma zpracování práce:* tištěná/elektronická *Jazyk práce:* Čeština

*Rozsah grafických prací:* dle potřeby dokumentace

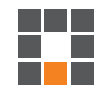

#### **Seznam odborné literatury:**

- [1] W. Brian Rowe, Principles of Modern Grinding Technology, Elsevier 2014, ISBN 978-0-323-24271-4.
- [2] Lishu Lv, Zhaohui Deng, Tao Liu, Zhongyang Li, Wei Liu, Intelligent technology in grinding process driven by data: A review, Journal of Manufacturing Processes, Volume 58, 2020, pp. 1039-1051, ISSN 1526-6125.
- [3] Qilong Wang, Wei Wang, Lianyu Zheng, Chao Yun, Force control-based vibration suppression in robotic grinding of large thin-wall shells, Robotics and Computer-Integrated Manufacturing, Volume 67,2021, 102031,ISSN 0736-5845.
- [4] C. H. Liu, Adrian Chen, C.-C.A. Chen, Yin-Tien Wang, Grinding force control in an automatic surface finishing system, Journal of Materials Processing Technology, Volume 170, Issues 1–2, 2005, pp. 367-373, ISSN 0924-0136,
- [5] P. Bitsindou, P. Guillaume, G. Delaunay, G. Villermain-Lecolier, Detection of holes, rivets or screws fixed on a metal sheet using a flat magnetic sensor, Sensors and Actuators A: Physical, Volume 24, Issue 3, 1990, pp. 181-186, ISSN 0924-4247.

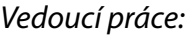

doc. Dr. Ing. Jaroslav Hlava Ústav mechatroniky a technické informatiky

 $LS<sub>n</sub>$ 

*Datum zadání práce:* 9. října 2020 *Předpokládaný termín odevzdání:* 17. května 2021

prof. Ing. Zdeněk Plíva, Ph.D. děkan

doc. Ing. Milan Kolář, CSc. vedoucí ústavu

# **Prohlášení**

Prohlašuji, že svou diplomovou práci jsem vypracoval samostatně jako původní dílo s použitím uvedené literatury a na základě konzultací s vedoucím mé diplomové práce a konzultantem.

Jsem si vědom toho, že na mou diplomovou práci se plně vztahuje zákon č. 121/2000 Sb., o právu autorském, zejména § 60 – školní dílo.

Beru na vědomí, že Technická univerzita v Liberci nezasahuje do mých autorských práv užitím mé diplomové práce pro vnitřní potřebu Technické univerzity v Liberci.

Užiji-li diplomovou práci nebo poskytnu-li licenci k jejímu využití, jsem si vědom povinnosti informovat o této skutečnosti Technickou univerzitu v Liberci; v tomto případě má Technická univerzita v Liberci právo ode mne požadovat úhradu nákladů, které vynaložila na vytvoření díla, až do jejich skutečné výše.

Současně čestně prohlašuji, že text elektronické podoby práce vložený do IS/STAG se shoduje s textem tištěné podoby práce.

Beru na vědomí, že má diplomová práce bude zveřejněna Technickou univerzitou v Liberci v souladu s § 47b zákona č. 111/1998 Sb., o vysokých školách a o změně a doplnění dalších zákonů (zákon o vysokých školách), ve znění pozdějších předpisů.

Jsem si vědom následků, které podle zákona o vysokých školách mohou vyplývat z porušení tohoto prohlášení.

13. května 2021 **Brander Brander Brander Brander Brander** Brander Brander Brander Brander Brander Brander Brander

## **Poděkování**

Tímto bych chtěl poděkovat všem, který se podíleli nebo mi pomohli realizovat tento projekt. Zejména panu Jaroslavu Hlavovi za užitečné a věcné rady a připomínky, Michalovi Čermákovi za možnost realizovat tento projekt a za technické konzultace. Dále Beckhoff Automation s.r.o. za pomoc při přípravě programu PLC.

Dále pak svým rodičům a slečně za podporu při psaní práce.

## **Řídicí systém stroje pro broušení plošných materiálů**

#### **Abstrakt**

Práce se zabývá řídicím systémem stroje pro broušení plechů pásovou bruskou. Je zde probrána teorie broušení, představen broušený materiál a použitá bruska. Plechy obsahují díry a výřezy, což musí být bráno v úvahu při návrhu řídicího systému, aby bylo možné obrousit plech bez poničení hran. Na základě tohoto je diskutován algoritmus broušení a přistoupeno k návrhu algoritmu mapujícího obrys plechu. Algoritmus pracuje na principu nalezení a sledování hrany. S jeho pomocí stroj najde hrany plechu, a na základě těchto dat je poté přizpůsoben cyklus samotného broušení tak, aby hrany nebyly poničeny. Je provedena rešerše na podobné existující stroje, diskutováno fyzické uspořádání stroje a vybrány lineární pohony pro sestavení kartézského planárního manipulátoru. Součástí práce je i návrh elektroniky řídicího systému. Zde bylo jako řídicí jednotka vybráno IPC na platformě TwinCAT. Dále bylo navrženo elektrotechnické a pneumatické schéma zapojení. Práce je zakončena vývojem programu pro řídicí jednotku a implementace algoritmu do ní. Funkčnost řídicího systému byla odzkoušena na simulačním modelu stroje.

**Klíčová slova:** broušení, mapování obrysu, detekce hrany, Festo ELGA drive, Beckhoff TwinCAT, HIL

## **Control system of a metal sheet grinding machine**

#### **Abstract**

This thesis deals with the control system of a machine for sheet metal grinding using a belt grinder. The theory of grinding is discussed, the grinded material and the used grinder are introduced. Sheets contain holes and cutouts, which must be considered when designing the control system so that the edges are not damaged while grinding. Based on this, the grinding algorithm is discussed and the algorithm for mapping sheet outline is designed. The algorithm is based on finding and tracking the edge. With the help of the developed algorithm, the machine finds the outlines of the sheet and based on this data, the grinding cycle itself is then adapted so that the edges are not damaged. A search for similar existing machines is realized, the physical arrangement of the machine is discussed and linear drives for the construction of a cartesian planar manipulator are selected. Thesis also deals with the design of control system electronics. The IPC on the TwinCAT platform was selected as the control unit. Then an electrical and pneumatic wiring scheme was designed. The thesis finishes with the development of the program for the control unit and the implementation of the algorithm in it. Functionality of the control system as whole was verified on the simulation model of the machine.

**Keywords:** grinding, outline mapping, edge detection, Festo EL-GA drive, Beckhoff TwinCAT, HIL

# **Obsah**

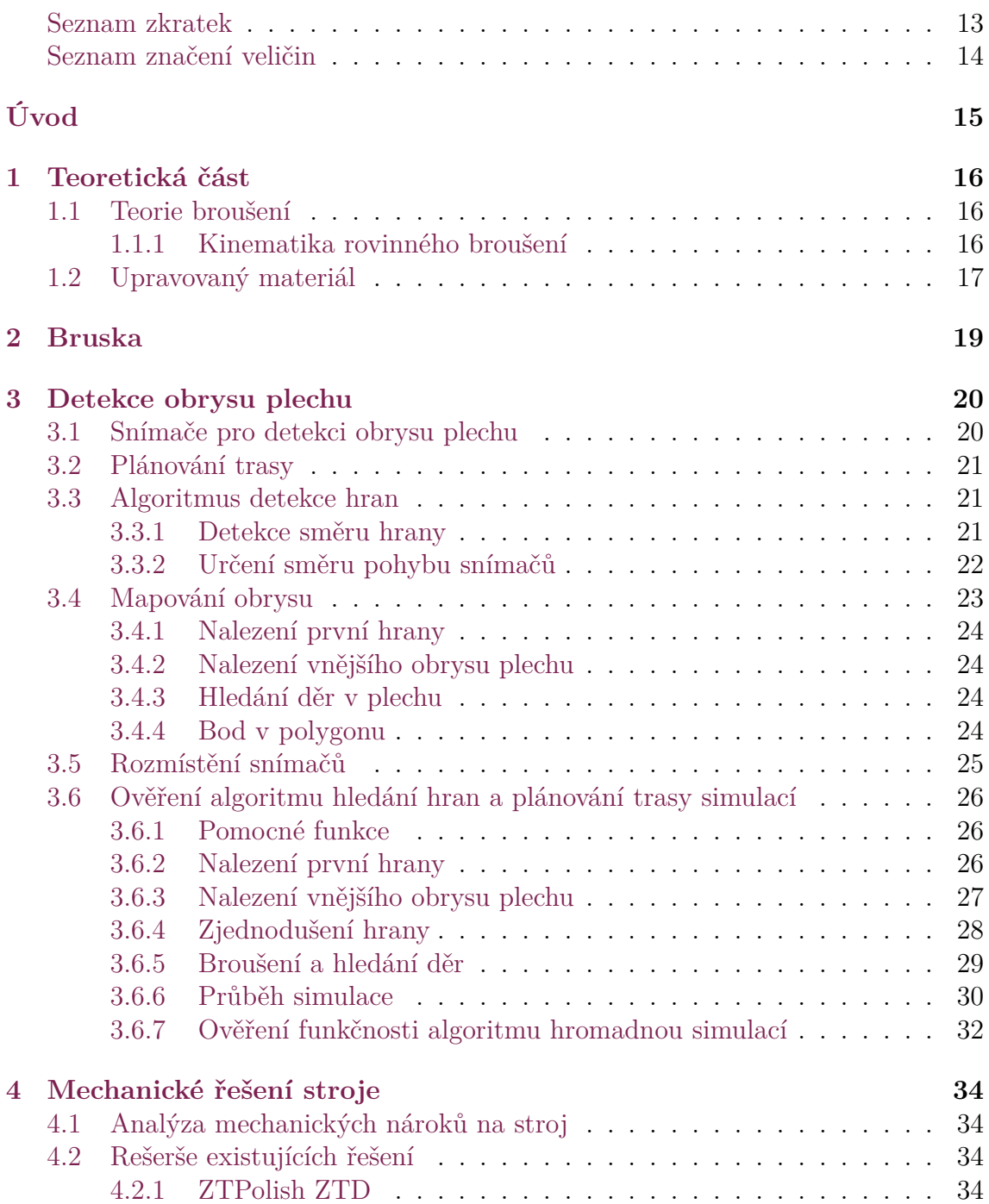

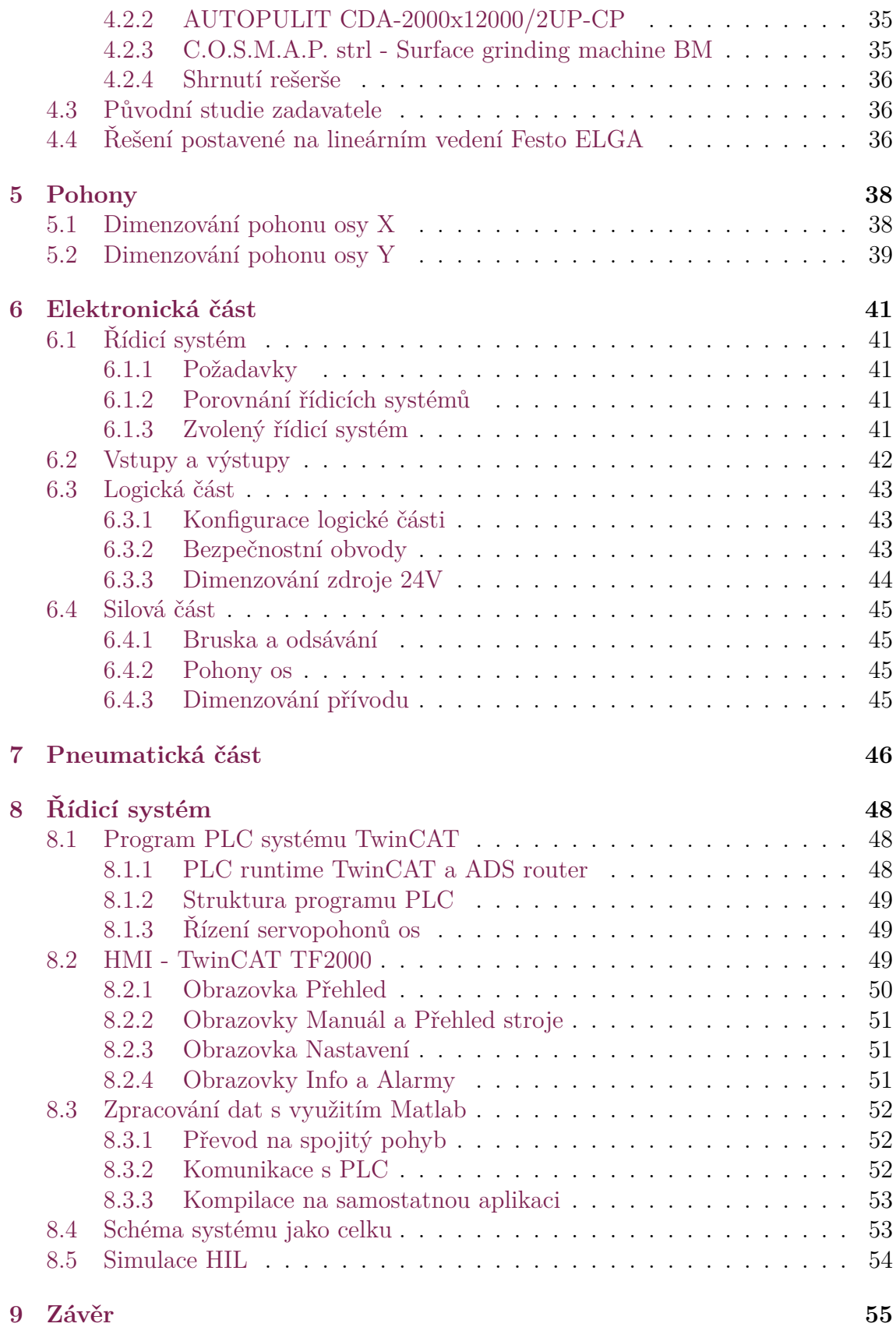

## **Přílohy 59**

# **Seznam obrázků**

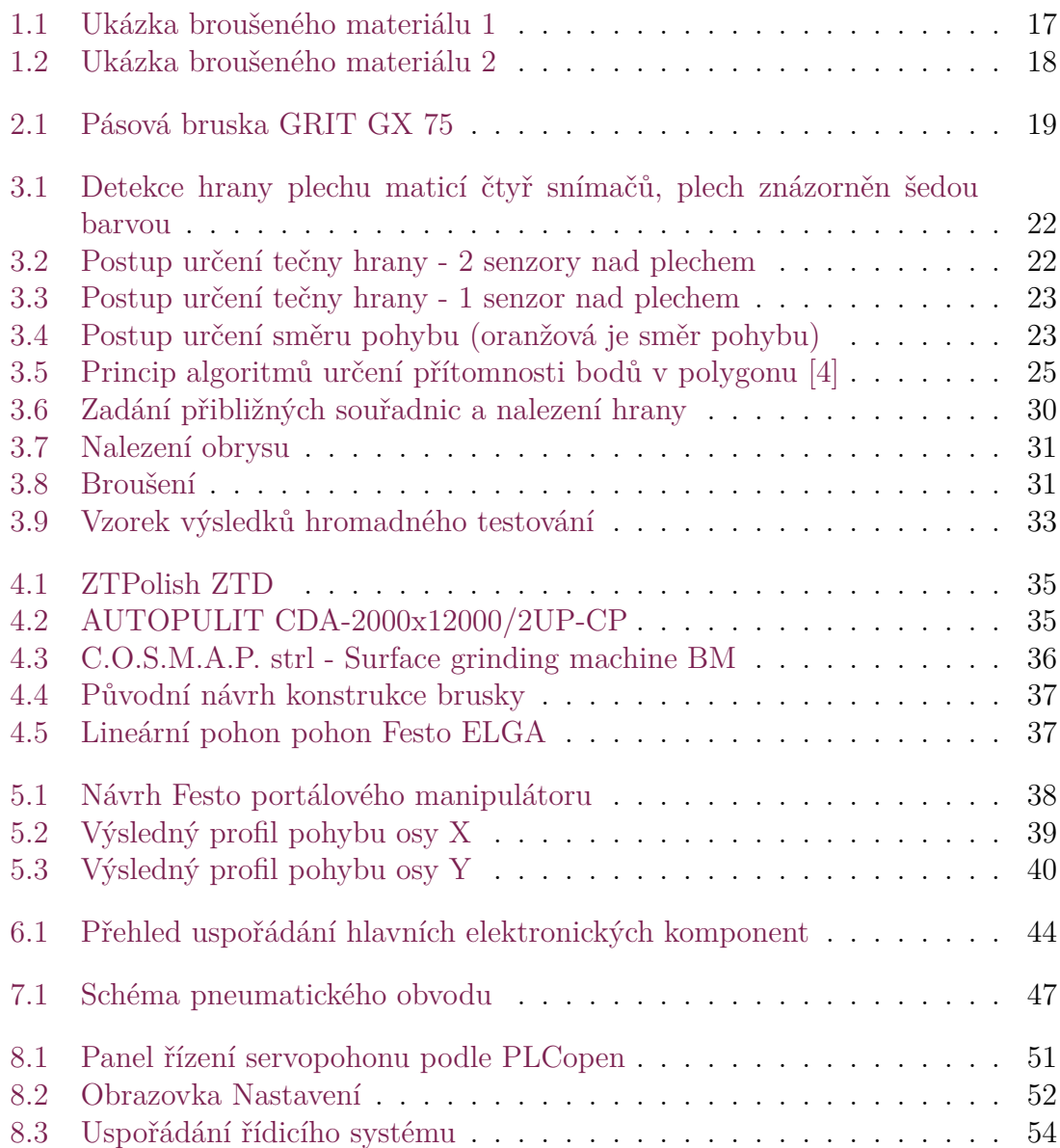

# <span id="page-11-0"></span>**Seznam tabulek**

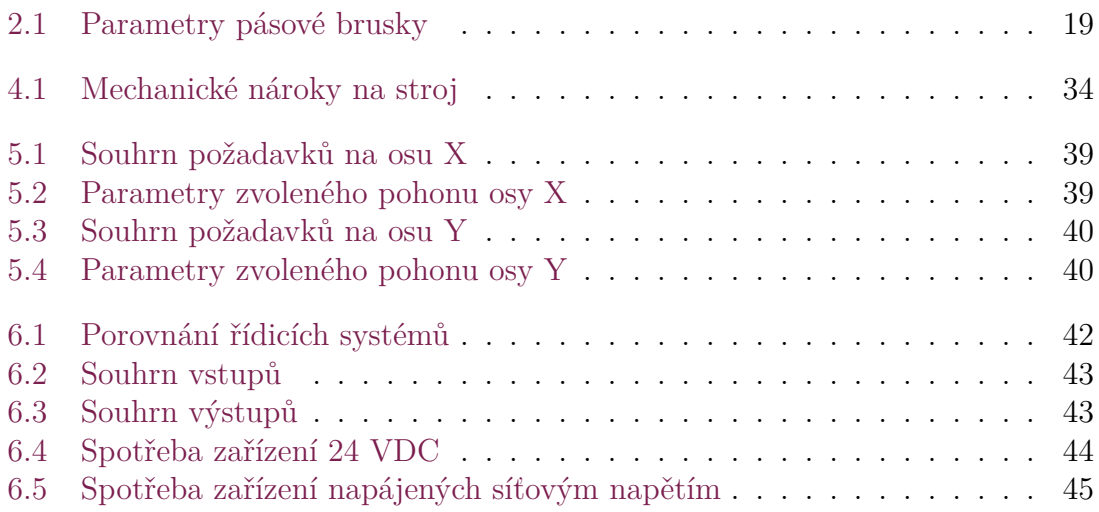

#### **Seznam zkratek**

**Acc/Dcc** Acceleration/Deceleration **COM** Center of Mass **FB** Funkční blok **HIL** Hardware in the Loop **MC** Move Control **NC** Numerical Control **P2P, PtP** Point to Point **PIP** Point in Polygon **TUL** Technická univerzita v Liberci

**AI** Analog Input **DI** Digital Input **DO** Digital Output **EtherCAT** Ethernet for Control Automation Technology **ETC** EtherCAT **IO, I/O** Input/Output **SI** Safety Digital Input **STO** Safe Torque Off **USB** Universal Serial Bus

**ADS** Automation Device Specification **B&R** Bernecker & Rainer **CNC** Computerized Numerical Control **FM** Frekvenční měnič **HMI** Human Machine Interface **HW** Hardware **IoT** Internet of Things **IP** Internet Protocol **IPC** Industrial PC **OS** Operační systém **PC** Personal Computer **PLC** Programmable Logic Controller

**IDE** Integrated Development Environment **JSON** JavaScript Object Notation **OOP** Object Oriented Programming **OOIP** Object Oriented Industrial Programming **TIA Portal** Totally Integrated Automation Portal **TwinCAT** The Windows Control and Automation Technology **TwinCAT XAE** TwinCAT eXtended Automation Engineering **VCS** Version Control System **VSCode** Visual Studio Code **WYSIWYG** What You See Is What You Get **XML** eXtensible Markup Language

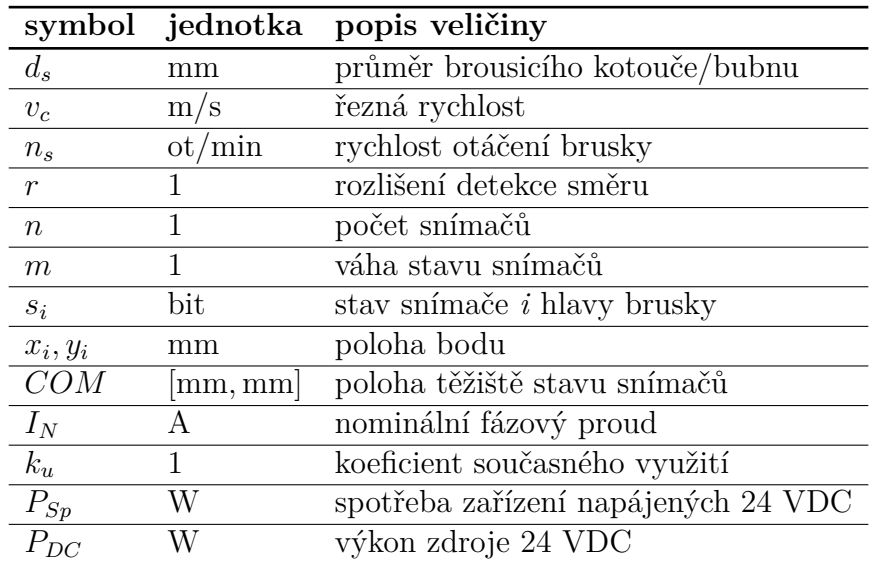

# **Seznam použitého značení**

# <span id="page-14-0"></span>**Úvod**

Práce se zabývá návrhem a realizací řídicí části stroje pro automatické broušení nerezových plechů o maximálních rozměrech přibližně 3 x 2 m. Při obrábění by zároveň mělo být dosahováno optimálních brusných podmínek. Cílem je navrhnout řídicí systém schopný na základě přibližných souřadnic zadaných operátorem samostatně nalézt obrys plechu a obrousit celý jeho povrch. Tento algoritmus by bylo vhodné ověřit simulací. Součástí návrhu řídicího systému je i analýza nároků, vytipování fyzických komponent použitých na zařízení a vytvoření příslušných schémat. Jedná o řídicí jednotku, aktuátory a senzoriku. Stroj by měl vyhovovat platným normám, a proto by měl splňovat i bezpečnostní požadavky. Algoritmus by měl být naprogramován do řídicího systému a odzkoušen na reálném zařízení.

V práci je probrán teoretický základ obrábění broušením a dále je čtenář seznámen s broušeným materiálem a použitou bruskou. Hlavní částí textu je kapitola zabývající se návrhem algoritmu pro strojové obroušení plechu tak, aby byl obroušen celý plech a zároveň nebyly zničeny hrany. Zde je postupně probrán navržený algoritmus zmapování obrysu plechu a broušení. Algoritmus je vyvíjen a jeho funkčnost ověřována za pomocí simulace v prostředí Matlab. Vedle teorie návrhu se práce zabývá analýzou nároků na řídicí systém a pohony a následným návrhem elektronického schématu a schématu pneumatiky. Nakonec je naprogramován řídicí systém.

Projekt je vyvíjen ve spolupráci firem Cermitech spol. s r.o. a Topos a.s. Ve druhé jmenované bude výsledný systém nasazen do testovacího provozu. Firma se zabývá výrobou strojních zařízení pro pekárenský průmysl. Tyto stroje jsou konstruovány z nerezové oceli. Nerezové plechy pro výrobu těchto strojů bývají uloženy ve skladu, kde povrchově degradují a vlivem způsobu uložení mohou být mírně deformovány. V případě použití tohoto materiálu pro výrobu stroje musí být odstraněny povrchové vady plechu - obroušení koroze a znečištění. Plechy jsou skladovány již obrobené s dírami a výřezy ve své ploše. Tyto charakteristiky musí být při broušení plechu brány v úvahu, při nevhodném přebroušení totiž hrozí zničení (stržení) hran. V současnosti je situace řešena manuální manipulací brusky operátorem. Použitá bruska má však pro manuální manipulaci vysokou hmotnost a výsledek mívá drobné vady. Motivací pro tuto práci bylo ulehčit pracovníkům broušení plechů a dosažení vyšší kvality obroušení. Stroj je z obou stran považován za prototyp/výzkumný kus a s ohledem na toto se odvíjí i způsob řešení některých problematik.

Projekt zároveň slouží jako testovací platforma, kdy bude pro řízení použit systém TwinCAT společnosti Beckhoff Automation s.r.o., což je přednostní systém používaný společností Cermitech, spol. s r.o. a bude ověřována využitelnost nového TwinCAT HMI a využitelnost verzovacího systému Git při vývoji.

# <span id="page-15-0"></span>**1 Teoretická část**

#### **1.1 Teorie broušení**

<span id="page-15-1"></span>Úprava materiálu broušením se nejčastěji volí jako dokončovací metoda úpravy, a to pro získání hladkého povrchu nebo zbavení povrchu nežádoucí vrstvy jako oxidace nebo znečištění. Broušení se řadí mezi abrazivní metody obrábění, které jsou charakteristické použitím nástrojů s nedefinovatelnou řeznou geometrií břitu. Broušením lze obrábět i velmi tvrdé materiály.

Odebírání materiálu probíhá zrny nepravidelně rozmístěnými v brousicím nástroji. Zrna jsou malá, řádově zlomek milimetru a méně (záleží na hrubosti nástroje) a jsou tak schopná odebírat pouze malé množství materiálu. Navíc pojivo zrn umožňuje přenášet pouze malé řezné síly a při broušení dochází k uvolňování jednotlivých zrn z pojiva a tím k samoostření a zároveň opotřebování nástroje.

Při broušení dochází k plastickým deformacím a tření mezi nástrojem, obrobkem a třískami. Kvůli tomu dochází na styčné ploše k vysokým teplotám, které mohou mít za následek utavení zrna nástroje nebo tavení materiálu. Řezná rychlost brusného pásu je vysoká a může dosahovat 30-100 m/s. Doba záběru zrn je tak krátká.

#### **1.1.1 Kinematika rovinného broušení**

<span id="page-15-2"></span>Podle geometrie povrchu obrobku a jeho vzájemné poloze s nástrojem se broušení dělí na několik kategorií. Zde bude jakožto jediné relevantní probráno pouze tangenciální přímočaré rovinné broušení.

Charakteristickým parametrem broušení je rychlost broušení. Ta se skládá ze vzájemné rychlosti obrobku a nástroje. Vzhledem k vysokým rychlostem nástroje je rychlost posuvu brusky vůči obrobku zanedbatelná a za řeznou rychlost se tedy považuje pouze obvodová rychlost nástroje:

<span id="page-15-3"></span>
$$
v_c = \frac{\pi \cdot d_s \cdot n_s}{60 \cdot 1000} \tag{1.1}
$$

kde *d<sup>s</sup>* je průměr brousicího kotouče v mm a *n<sup>s</sup>* je rychlost otáčení brusky v ot/min. Při běžném broušení je dosahováno rychlostí 30 až 35 m/s. [1][2]

Brusný pás má s obrobkem úzkou styčnou plochu, kde se ho dotýká pouze v tečném místě vodicího bubnu pásu a plechu, a to po celé šíři pásu. Styčná plocha má tedy tvar úzkého obdélníku širokého jako pás a dlouhého po[dle](#page-56-0) [st](#page-56-1)yčné plochy. Délku styčné plochy nelze určit přesně, protože na její velikost májí vliv proměnné a těžko určitelné faktory jako elastické deformace vodicího bubnu pásu podle přítlaku brusky či elastické deformace pásu podle přítlaku nebo rychlosti otáčení. Z této skutečnosti vyplývají směrová omezení pohybu brusky, kdy je výhodnější s bruskou pohybovat pouze v tangenciálním směru otáčení pásu, kde je předem známa šířka broušené cesty.

## <span id="page-16-0"></span>**1.2 Upravovaný materiál**

Obrobkem je zde plech o rozměrech až 2 x 3 m, tloušťky až 40 mm. Plechy mohou být ze skladu deformované, a proto při položení na pracovní plochu stroje nelze spoléhat na konstantní výšku pohybu brousicí hlavy. Materiál plechů je především nerezová ocel. Níže jsou vyobrazeny fotografie možných tvarů plechů, pro jejichž obroušení je stroj navrhován.

<span id="page-16-1"></span>U broušených plechů se předpokládá vysoká hmotnost, a proto by se při broušení, ať už silou tahu brusky či kvůli vibracím, neměly samovolně přemísťovat. Návrh algoritmu broušení bude založen na tomto předpokladu. Změna polohy plechu při broušení by mohla vzhledem k použitému algoritmu znamenat nesprávné obroušení. Pokud by se plechy hýbaly, bude potřeba vyřešit jejich dodatečné ukotvení.

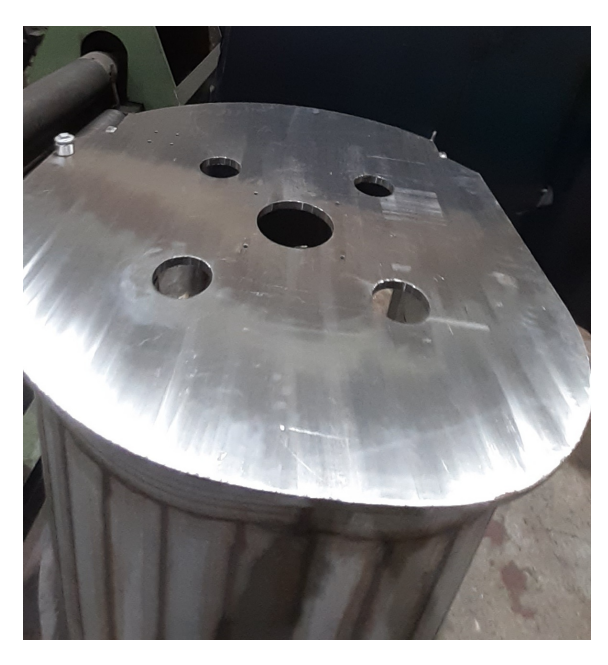

Obrázek 1.1: Ukázka broušeného materiálu 1

<span id="page-17-0"></span>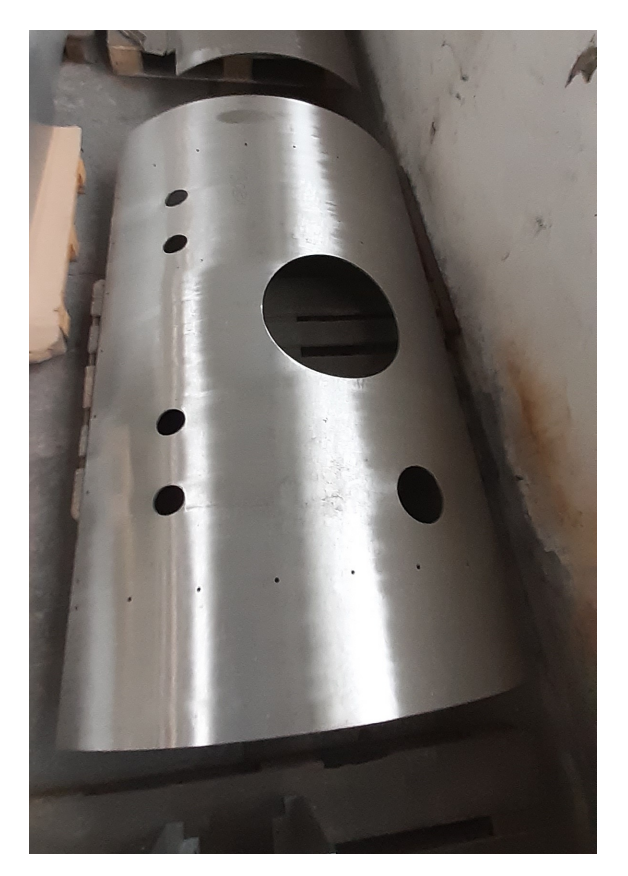

Obrázek 1.2: Ukázka broušeného materiálu 2 plech je broušen před stočením

# <span id="page-18-0"></span>**2 Bruska**

Pro úpravu povrchu bude použita pásová bruska na kov GRIT GX 75. Bruska byla vybrána po konzultaci se zadavatelem na základě jeho předchozích zkušeností.

<span id="page-18-2"></span>

| Otáčky na prázdno          | $\left[ \frac{\text{ot}}{\text{min}} \right]$ | 3000                 |
|----------------------------|-----------------------------------------------|----------------------|
| Rozměr pásu                | mm                                            | $75\ \text{x}\ 2000$ |
| Průměr vodicího bubnu pásu | cm                                            | 20                   |
| Výkon                      | [kW]                                          |                      |
| Napětí                     |                                               | 380                  |
| Hmotnost                   | kg                                            | 75                   |

Tabulka 2.1: Parametry pásové brusky

<span id="page-18-1"></span>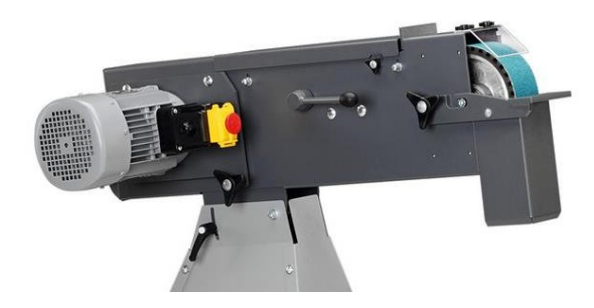

Obrázek 2.1: Pásová bruska GRIT GX 75

Řezná rychlost brusky je stanovena na základě vztahu (1.1):

$$
v_c = 31.4 \, \mathrm{m/s}
$$

Rychlost brusky daná výrobcem je považována za ideální a z[árov](#page-15-3)eň odpovídá běžným teoretickým rychlostem, a proto nebude použit frekvenční měnič pro řízení rychlosti brusného pásu. Místo úpravy rychlosti pásu bude pro dosažení požadovaného stupně obroušení řízena rychlost posuvu, resp. čas brusky strávený na úseku cesty broušení.

# <span id="page-19-0"></span>**3 Detekce obrysu plechu**

Při broušení je nutná obezřetnost v místech hran plechu, protože při sjetí nebo najetí bruskou přes hranu by mohla být hrana sražena, což je nežádoucí. Z tohoto důvodu je nutná detekce hran plechu. Obráběný plech může mít různou velikost a být neobdélníkového neplného obrysu - plech může mít výřezy různého tvaru a velikosti nebo vrtané díry.

Původní návrh zadavatele byl definice několika souřadnic, kde se plech nachází, na panelu, a stroj by na základě těchto přibližných souřadnic plech obrousil. Takto sice řízení realizovat lze, nicméně není zaručena kvalita obroušení ve smyslu vyhnutí se okrajům plechu a obroušení celé plochy plechu. Detekce tedy bude vycházet z několika výchozích bodů a dále bude prováděno měření snímači na hlavě stroje pro přesnější nalezení hran. Malé díry velikosti řádově zlomku šířky brusného pásu budou ignorovány a přebroušeny, protože zde díky malé velikosti nehrozí zničení hran.

Pro snazší rozlišení plechu od podložky snímači bude vhodné podložku od plechu vhodným způsobem oddělit podle způsobu snímání. Bude-li plech detekován optickým snímačem, bude vhodné mít podložku jiné světelné odrazivosti, než bývá plech. Bude-li detekován indukčním snímačem, bude vhodná podložka například ze dřeva. Jiný, nekovový, materiál zároveň slouží jako prevence proti poškrábání spodní strany plechu.

### <span id="page-19-1"></span>**3.1 Snímače pro detekci obrysu plechu**

Pro snímání obrysu předmětu existuje několik postupů. V dnešní době rapidního rozvoje informačních technologií se jako první nabízí využití kamery a počítačového vidění. Tímto způsobem lze obrys plechu detekovat vcelku snadno aplikací některého z algoritmů rozpoznání hran. Použitelnost tohoto způsobu je však silně závislá na světelných podmínkách, kde mohou mít silně negativní vliv odlesky, protože jde o kovový materiál. Dalším problémem je zde zabrání celé pracovní plochy, kde upevnění kamery může být z hlediska dodatečných konstrukcí nepraktické. Příkladem budiž řešení, kde je kamera umístěna kolmo k pracovní ploše a tím by musela být relativně vysoko nad pracovním stolem, což vyžaduje přídavné konstrukce, nebo by kamera mohla být upevněna konstrukčně méně náročněji například na sloupku na kraji stroje a plech snímala z boku. Druhý způsob však negarantuje přesné rozlišení výřezů kvůli úhlu pohledu a parametrům kamer v relevantní cenové kategorii a je náchylnější na odlesky. Nevýhodou detekce hran s využitím zpracování obrazu je vysoká výpočetní náročnost.

Další možností je získání obrysu za použití senzorů vzdálenosti nebo přiblížení. Zde se pohybuje senzorem nad pracovní plochou a hlídá se přítomnost materiálu v daném místě. Tato metoda zahrnuje využití manipulačního mechanismu stroje a jejím záporem je především časová náročnost, která je úměrná rychlosti polohovacímu mechanismu, senzorické výbavě a mapovacím algoritmu. Sensory přiblížení (indukční) jsou ekonomicky výhodnou variantou, avšak mají krátký dosah (v řádu centimetrů). Pro první testování zde budou použity optické (laserové) snímače vzdálenosti. Důraz zde musí být brán také na odolnost snímače vůči kovovému prachu a vibracím.

### <span id="page-20-0"></span>**3.2 Plánování trasy**

Obroušení plochy lze docílit více způsoby. Pro tento účel byly uvažovány dva způsoby. Jednodušší možnost je brousit materiál, a při tom pomocí senzorů kontrolovat přítomnost plechu před brousicí hlavou. Nachází-li se před brousicí hlavou díra, je bruska zvednuta. Broušení pokračuje v místě, kdy se pod bruskou opět nachází materiál. Nedostatkem tohoto řešení je možnost méně kvalitního rozlišení hran a případné nedokonalé obroušení.

Druhý možný přístup je založen na detekci hran před začátkem broušení. Detekce hran umožňuje poskytnout jejich dokonalejší rozlišení, avšak za cenu větší senzorické výbavy. Nevýhodou tohoto způsobu je vysoká časová náročnost hledání hran před začátkem broušení. Pro vyšší kvalitu obroušení byl zvolen druhý přístup.

### <span id="page-20-1"></span>**3.3 Algoritmus detekce hran**

Detekce hran na ploše pomocí snímačů vzdálenosti je netriviální úlohou, pro kterou byla provedena rešerše již dostupných algoritmů. Výsledek rešerše byl však negativní, kdy se žádný dostupný algoritmus nepodařilo dohledat. Bylo proto přistoupeno k tvorbě vlastního. Požadavky na algoritmus jsou časově optimální detekce hran, výpočetní náročnost schůdná pro použití na průmyslovém řídicím systému.

Prvním uvažovaným způsobem mapování je procestovat celou pracovní plochu a zaznamenávat přítomnost plechu. Toto "skenování" je však časově extrémně náročné. Další uvažovaný způsob hledá a sleduje hrany. Ty by však bylo obtížné a opět časově náročné detekovat pouze s jedním senzorem, a proto zde bylo přistoupeno k využití matice čtyř senzorů pro snazší rozlišení hran. Podle množství a polohy sepnutých snímačů se poté rozhoduje o přítomnosti hrany a směru dalšího pohybu. Tento algoritmus bude simulován v prostředí Matlab pro ověření jeho funkčnosti.

#### <span id="page-20-2"></span>**3.3.1 Detekce směru hrany**

Algoritmus vyčítá přítomnost plechu za použití čtyř senzorů uspořádaných do čtvercové matice. Na základě kombinace sepnutých snímačů lze určit, zda je hrana plechu uprostřed matice nebo na její kraji a dále lze určit směr tečny hrany.

<span id="page-21-1"></span>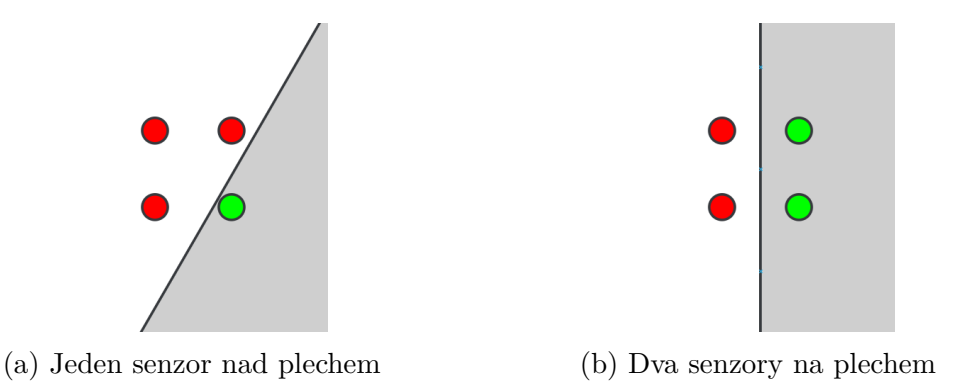

Obrázek 3.1: Detekce hrany plechu maticí čtyř snímačů, plech znázorněn šedou barvou

Obecně lze rozlišení *r* detekce směru určit vztahem *r* = 2 *· n* kde *n* je počet snímačů uspořádaných do pravidelného mnohoúhelníku (v případě čtyř snímačů je to čtvercová matice). Čtyři snímače tedy dokážou rozlišit osm směrů tečny hrany: *r* = 2*·*4 = 8. Na základě množství sepnutých snímačů lze definovat váhu *m* udávající množství snímačů nad plechem:

$$
m = \sum_{i=1}^{n} s_i \tag{3.1}
$$

kde *s<sup>i</sup>* je stav i-tého snímače (nachází-li se pod ním plech, je stav roven 1, jinak 0). Směr tečny hrany lze odvodit na základě polohy těžiště snímačů. Těžiště *COMx,y* je vypočítáno ze stavu snímačů, váhy a jejich poloh  $(x_i, y_i)$ :

$$
COM_x = \frac{\sum_{i=1}^{n} s_i \cdot x_i}{m} \tag{3.2}
$$

Obdobně pro y. Z polohy těžiště vůči středu matice snímačů je odvozen gradient stavu snímačů. Konečně, tečna na hranu plechu je kolmice ke směru gradientu.

<span id="page-21-2"></span>*Matice senzorů je dále vyobrazena jako mřížka 2 x 2, kde přítomnost plechu pod senzorem je značena šedou barvou.*

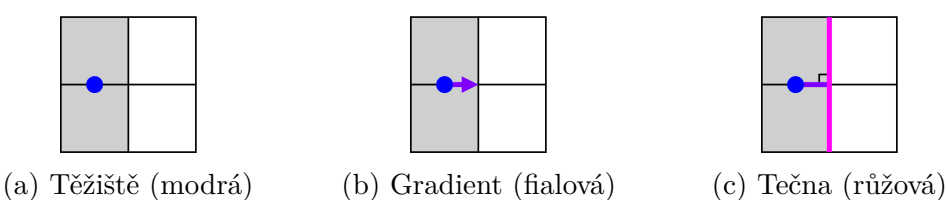

Obrázek 3.2: Postup určení tečny hrany - 2 senzory nad plechem

#### <span id="page-21-0"></span>**3.3.2 Určení směru pohybu snímačů**

Pro jednodušší rozhodování o směru budoucího pohybu byl pohyb při hledání hrany omezen pouze na jediný směr a to levotočivý (*levo nebo pravotočivý směr nepředstavují jeden proti druhému žádnou výhodu ani nevýhodu*). Snímač postupuje podél

<span id="page-22-1"></span>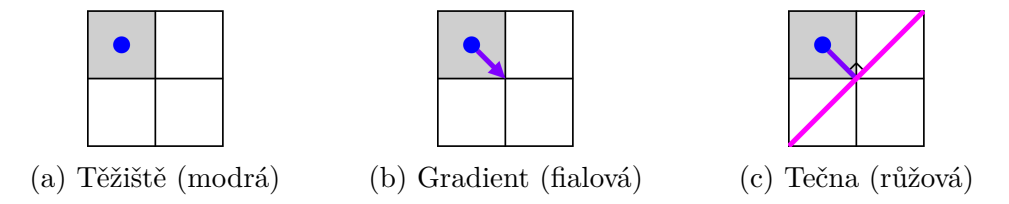

Obrázek 3.3: Postup určení tečny hrany - 1 senzor nad plechem

hrany a při tom jsou počítány výše uvedené údaje - váha *m* a těžiště *COMx,y* a podle nich je rozhodováno o směru hrany. Cílem je udržet snímače na hraně plechu (jinými slovy hranu plechu uprostřed pole snímačů).

Podle směru hrany a váhy je rozhodováno o směru následného pohybu. Obecně, je-li váha rovna polovině počtu snímačů *m* = *n*/2, tedy plech se nachází uprostřed matice snímačů, směr následujícího pohybu je dán ve směru rozeznané tečny hrany. Je-li váha menší než polovina počtu snímačů *m < n*/2, předpokládá se, že snímače sjíždějí z plechu a směr pohybu v dalším kroku je směřován zpět na plech. Opačně, je-li váha větší než polovina počtu snímačů *m > n*/2, předpokládá se, že snímače najíždějí na plech a další krok je směřován z plechu ven.

Konkrétně na naší matici čtyř snímačů a při levotočivém pohybu je směr omezen pouze na tři možnosti podle váhy. Při váze snímačů *m* = 2 je směr hrany považován za směr pohybu rovně - pohyb je směrován doleva od směru gradientu, tedy pouze po ose X nebo ose Y. Při váze *m* = 1 není aplikován šikmý směr tečny hrany, ale je ponechána pouze složka pohybu zajišťující přiblížení blíže k plechu. Při váze *m* = 3 opět není ponechán šikmý směr ve směru tečny, ale je aplikována pouze složka pohybu zajišťující oddálení od plechu. Za pohyby přibližování/oddalování stojí snaha udržet střed snímačů na hraně plechu.

<span id="page-22-2"></span>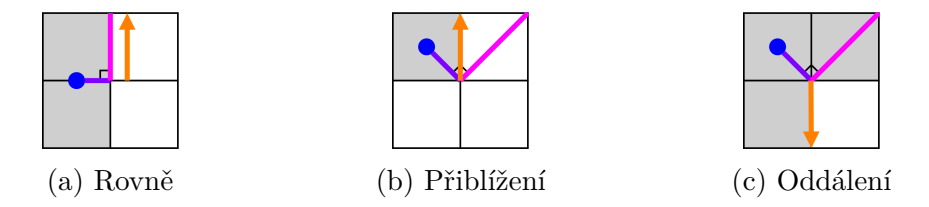

Obrázek 3.4: Postup určení směru pohybu (oranžová je směr pohybu)

Speciálním případem jsou situace, kdy je váha *m* = 0 nebo *m* = 4, což znamená, že se všechny snímače nachází nad plechem nebo mimo něj a hrana byla ztracena. Tato situace může nastat například při přejíždění děr, a proto se pro tyto případy uvažuje zachování posledního směru pohybu.

#### <span id="page-22-0"></span>**3.4 Mapování obrysu**

Před začátkem broušení je třeba zmapovat obrys plechu pro určení jeho polohy, protože vstup od operátora nemusí být přesný a pokud by se bruska řídila pouze na základě onoho vstupu, nemusí být zajištěno obroušení celé plochy, protože operátor může vstup zadat nepřesně.

#### <span id="page-23-0"></span>**3.4.1 Nalezení první hrany**

Hledání začíná zadáním přibližných souřadnic hranic plechu operátorem. Z těchto hranic se vypočte přibližný střed plechu. Sensory se potom dají do pohybu z výchozí pozice k předpokládanému středu plechu. Pohyb trvá až do chvíle, než je pod senzorem rozpoznán plech.

#### <span id="page-23-1"></span>**3.4.2 Nalezení vnějšího obrysu plechu**

Po nalezení hrany se senzory vydají po hraně a s využitím výše zmíněného algoritmu detekce hran se analyzuje přítomnost hrany a určuje se směr následujícího pohybu. Hledání je ukončeno v okamžiku, kdy jsou senzory blízko výchozího bodu hledání a zároveň se pohybují ve směru, kdy se k němu přibližují.

Trasa senzorů, resp. trasa kolem hrany, je považována za hranu. Seznam projetých souřadnic je kvůli snížení výpočetní náročnosti v budoucích krocích zdecimován a zjednodušen. Ze zjednodušené cesty je vytvořen uzavřený mnohoúhelník (dále jako polygon). Díky přeměně uzavřené cesty na polygon lze poté při broušení zjišťovat, zda se bruska nachází nad plechem nebo mimo, resp. využijí se metody pro zjišťování přítomnosti bodu v polygonu.

#### <span id="page-23-2"></span>**3.4.3 Hledání děr v plechu**

Hledání děr v plechu probíhá kvůli časové úspoře při broušení, ke kterému je přistoupeno po nalezení vnějšího obrysu plechu. To je prováděno vždy na přímkách kolmých k tangentě brusného pásu. Bruska tedy jezdí pouze dopředu a dozadu a trajektorie broušení je série paralelních cest. Matice senzorů jsou od brusky odsazeny do boku a směr pohybu broušení je koncipován tak, aby se matice senzorů pohybovala ve smyslu broušených pruhů vždy před bruskou. Každý pruh je tedy vždy nejdříve celý oskenován senzory a až poté přebroušen.

Je-li při broušení detekována hrana, o které se nepředpokládá, že je hranou vnějšího obrysu, je broušení přerušeno a je znovu použit algoritmus pro hledání hran. Tentokrát je polygon hrany uložen jako díra. Podle vlastností díry je poté rozhodnuto, zda bude ignorována a přebroušena nebo nad ní bude bruska zvednuta. Po nalezení díry se opět pokračuje v broušení.

### <span id="page-23-3"></span>**3.4.4 Bod v polygonu**

*(Point in polygon - PIP).* Pro určení, zda se bod nachází v polygonu se používají dva přístupy. Oba fungují pro konvexní i konkávní polygony. *Ray casting* algoritmus (známý také jako Crossing number) vyšle ze zkoumaného bodu paprsek (polopřímku) libovolným směrem a poté prochází všechny hrany polygonu a zkoumá, zda se protínají s paprskem. Je-li počet protnutí lichý, znamená to, že je zkoumaný bod uvnitř polygonu, je-li počet sudý, je bod vně. *Winding number* algoritmus (známý také jako Nonzero-rule) prochází všechny body polygonu a počítá, kolikrát se kolem něho polygon obtočil. Toto vyžaduje mnoho výkonu pro počítání úhlů. Pro algo-

<span id="page-24-1"></span>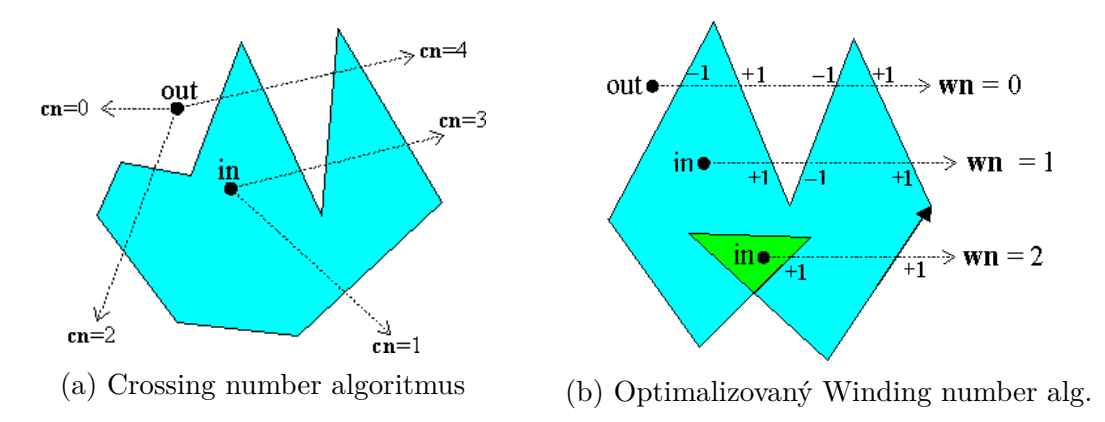

Obrázek 3.5: Princip algoritmů určení přítomnosti bodů v polygonu [4]

ritmus existuje optimalizace, která, stejně jako předchozí algoritmus, vyšle paprsek a nyní počítá kolik stran bylo protnuto po a proti směru hodinových ručiče[k.](#page-56-2) Směry se od sebe odečtou a výsledné číslo udává, kolikrát se kolem bodu polygon obtočil. Oba algoritmy jsou s optimalizacemi srovnatelně rychlé. Nonzero-rule umožňuje určit polohu bodu spolehlivěji, a proto by měl být používán spíše ten. [4]

### **3.5 Rozmístění snímačů**

<span id="page-24-0"></span>Matice snímačů by měla být odsazena od brousicího pásu do boku takovým způsobem, kdy při broušení plechu bude vždy sledovat prostor dalšího broušeného pruhu a algoritmus tak bude moci hlídat přítomnost děr v zatím neobroušené ploše.

Vzájemná vzdálenost snímačů matice udává přesnost, s jakou bude možné rozpoznávat přítomnost hran. Zde je žádoucí umístit snímače v nejmenší možné vzájemné vzdálenosti.

Velký vliv na výslednou přesnost zmapování plechu má umístění matice vzhledem k výškově polohovatelné hlavě brusky. Polohování je totiž zajištěno otáčením na kloubu a při zvedání se tak kromě zdvihu mění i poloha v ose X. Senzory by se měly nacházet blízko místa kde dochází k broušení a lze je ukotvit buďto k samotné brousicí hlavě nebo k platformě manipulátoru. Oba způsoby mají své nevýhody. Při zavěšení na brusce nastává problém, kdy se při zvedání brusky zvedají současně i senzory. Při zvedání se tedy mění poloha snímačů v souřadnici X. Zároveň jsou při zvednuté brusce senzory daleko od plechu, což snižuje rozlišení snímačů a výběr snímačů pouze na typy schopné snímat na vzdálenosti řádově až desítky centimetrů. Zároveň snímače mohou být zatíženy šumem vznikajícím při přenášení vibrací ze spuštěné brusky. Druhý způsob, ukotvení k platformě manipulátoru, má nevýhodu ve změně vzájemné polohy snímačů a brusky při zvedání. Zde se však jedná prakticky o jedinou nevýhodu, kterou lze snadno kompenzovat bez přidání další senzoriky zadáním tloušťky plechu před startem programu. Na základě výšky plechu se vypočte odsazení snímačů a brusky v ose X. Sice se předpokládá broušení deformovaných plechů, nicméně deformace s vysokou pravděpodobností bude nízká tak, že odchylka bude v řádech milimetrů, a tedy v tomto případě zanedbatelná. Vzhledem ke znatelně menším uvažovaným nevýhodám byla zvolena druhá varianta, kdy bude matice snímačů vetknuta přímo na platformě manipulátoru.

## **3.6 Ověření algoritmu hledání hran a plánování trasy simulací**

<span id="page-25-0"></span>Pro účely vývoje a ověření funkčnosti algoritmu bylo využito prostředí Matlab. Simulace se však liší od reálného systému. Jejím omezením je pracovní plocha s plechem vyjádřená ve formě bitmapu, kdy lze vyčítat přítomnost plechu z jednotlivých pixelů. Pohybovat se lze po kvantech, nikoliv spojitě.

Následuje popis činnosti programu podpořený úryvky pseudokódu. *\*Proměnné apod. se v pseudokódu kvůli zjednodušení a vysvětlení jejich účelu mohou jmenovat jinak. Hodnoty vyjádřené neurčitými slovy jako malé, blízké apod. jsou parametrické hodnoty, jež mohou být měněny během ladění programu.*

#### **3.6.1 Pomocné funkce**

V programu je často využíván výpočet váhy snímačů plechu. Pro tuto úlohu byla vytvořena funkce *getMass()*. Funkce vrací váhu snímačů podle (3.1).

```
_1 function mass = getMass()
2 \mid \text{mass} = \text{sum}(\text{sensor\_states});
3 \mid endZdrojový kód 3.1: Funkce getMass()
```
Další zjednodušení je realizováno funkcí *drawHead()* usnadňující vykreslování vizualizačních (debugovacích) elementů, resp. pozic brusky a senzorů. Do argumentů funkce jsou zadávány *logical* hodnoty určující, které prvky budou vykresleny - poloha brusky, obrys styčné plochy brusky, poloha senzorů, obrys matice senzorů - funkce vykresluje body a obdélníky.

#### **3.6.2 Nalezení první hrany**

<span id="page-25-2"></span>Po spuštění skriptu je zobrazena bitmapa plechu. Následuje volání funkce *getBoundaries()*, která nechá uživatele klikáním do náhledu plechu zadat jeho přibližné hranice. Následně se z minim a maxim souřadnic zadaných bodů určí rámeček přibližné pozice plechu.

```
1 function getBoundaries ( )
2 \mid for i=1:4\left| \begin{array}{c} 3 \end{array} \right| boundPoints (:, i) = ginput (1); %input points
4 end
```

```
5 left = min( boundPoints (1, :));
6 \mid right = max(boundPoints (1,:));
7 \mid bottom = max(boundPoints (2,:));
\{8\} top = min (boundPoints (2, :));
9 end
```
Zdrojový kód 3.2: Funkce getBoundaries()

Se znalostí přibližné pozice plechu funkce *findFirstEdge()* pohybuje bruskou do středu plechu. Pokud v jedné souřadnici dorazí do poloviny plechu, pak se přibližování omezí na pohyb v jedné ose. Ve chvíli, kdy váha matice senzorů udává nalezení hrany, je hledání ukončeno.

```
1 function findFirstEdge ( )
2 \mid dir = move diagonally;
\Box on Edge = false;
4 \mid \text{while } (\sim \text{onEdge})5 if (one position axis at sheet center)
6 \mid dir = move along second axis;
7 end
| pos = pos + dir;
9 \mid \qquad \qquad \text{mass} = \text{getMass}();_{10} onEdge = (mass > 0) && (mass < 4);
11 end
_{12} end
```
Zdrojový kód 3.3: Funkce findFirstEdge()

#### <span id="page-26-0"></span>**3.6.3 Nalezení vnějšího obrysu plechu**

Funkce *findOutline()* slouží k vyhledávání obrysu hran. Výchozí bod je pozice, kde jiná část programu narazila na hranu. Funkce mění pozici hlavy a postupně objede celý obrys plechu. V každém kroku je vypočtena váha senzorů a těžiště a na jejich základě je rozhodováno o budoucím směru pohybu hlavy se senzory. Když se hlava přiblíží k počáteční pozici, je hledání ukončeno.

```
1 function findOutline ( )
|2| outline (:, 1) = pos;\alpha a edgeStart = pos;
4 foundEdgeStart = false;
5 \mid step = 2;
6 \mid found Outline = false;
7 while (~ foundOutline )
| presence = sensors matrix;
9 \mid \qquad \qquad \text{mass} = \text{getMass}();10 rotate presence based on its mass to influence direction;
\max mass = \text{sum}(\text{presence});
_{12} com = calculate form presence; % center of mass
13 dir = calculate from com;
14
```

```
_{15} | pos = pos + dir;
_{16} | outline (:, step) = pos;
17
18 if (position is getting near to edgeStart && position is
            near enough to edgeStart )
_{19} foundOutline = true;
20 end
21 step = step + 1;
22 end
23 end
```
Zdrojový kód 3.4: Funkce findOutline()

#### <span id="page-27-0"></span>**3.6.4 Zjednodušení hrany**

Funkce *simplifyOutline()* byla vytvořena výhradně pro snížení výpočetních nároků při používání funkce pro zjišťování přítomnosti bodu v polygonu. Později zde bylo implementováno i filtrování děr. Funkce je používána pro zjednodušení jak vnějšího obrysu, tak děr. Na začátku je sada bodů obrysu převedena na polygon. Pokud je polygon malý, je set bodů ponechán, jinak je set bodů decimován. Dále jsou vyfiltrovány tenké části polygonu (tenké a malé části mohou být přebroušeny, protože zde nehrozí, že bruska zničí jejich okraje). Dále je zjednodušený set bodů převeden na polygon, čímž je dále zjednodušen (vynechání bodů ležících v jedné přímce). Pokud je zjednodušován vnější obrys, je k němu vypočtena konvexní skořepina (lze si představit jako omotání tvaru provázkem), která je při broušení využívána jako hranice plechu. Pokud je zjednodušována díra, je na základě její velikosti rozhodováno, zda je malá a bude pro broušení ignorována či nikoliv.

```
_1 function simplify Outline ()
|2| outpgon = polyshape (outline);
 3 if outpgon area is not small
 \left\{\n \begin{array}{l}\n 4 \mid \\
 3 \mid \\
 4 \mid \\
 5 \mid \\
 6 \mid \\
 7 \mid \\
 8 \mid \\
 9 \mid \\
 10 \mid \\
 11 \mid 10 \mid \\
 11 \mid 10 \mid \\
 12 \mid 11 \mid 10 \mid \\
 13 \mid 10 \mid 11 \mid \\
 14 \mid 10 \mid 10 \mid \\
 15 \mid 10 \mid 10 \mid \\
 16 \mid 10 \mid 11 \mid \\
 17 \mid 10 \mid 11 \mid \\
 18 \mid 10 \mid 11 \mid \\
 19 \mid 11 \mid 10 \mid \\
 19 \mid 11 \mid 5 \text{ } e lse
 6 simplified Outline = outline;
 7 end
 |8| pgon = polyshape (simplified Outline);
 9 | filter parts of outline that or too small or thin; %polybuffer
_{10} simplified Outline = pgon. Vertices;
_{11} if (simplifying outline)
_{12} outlinePolygon = pgon;
\begin{array}{c|c}\n\text{13} & \text{convexHull} = \text{convhull}(\text{pgon})\n\end{array}14 else
15 add hole to outlinePolygon;
16 decide whether hole is too small to be ignored while
                       grinding ;
17 end
18 end
```

```
Zdrojový kód 3.5: Funkce simplifyOutline()
```
#### **3.6.5 Broušení a hledání děr**

<span id="page-28-0"></span>Funkce *grind()* slouží pro kontrolu pohybu cyklu broušení. Při broušení jsou zároveň vyhledávány díry v plechu. Cyklus začíná v rohu hranice plechu. Bruska brousí nahoru a dolů (po ose manipulátoru). Na začátku každého cyklu, je ověřeno, zda se hlava nachází na horní nebo spodní hranici. Pokud je na hranici, pak ustane pohyb nahoru/dolů a hlava je přesouvána do dalšího broušeného pruhu. Následuje ověřování polohy brusky vůči plechu. Pokud je bruska na plechu, pak je zapnuto broušení. Zjišťování se provádí pomocí Matlab implementace algoritmu PIP - *inpolygon()*.

Pro brusku jsou definovány dva kontrolní body, pro které se ověřuje, zda se nachází na plechu a zároveň mimo již nalezené díry. Kontrolní body jsou umístěny přibližně ve třetinách šířky brousicího pásu, a proto i když jed[en b](#page-23-3)od bude ve vzduchu, ale druhý bude stále na plechu, tak je možné brousit. Broušení je tedy zapnuto, pokud se alespoň jeden z bodů nalézá na plechu.

Při broušení se také detekují díry v následujícím broušeném pruhu. Pokud je nalezena hrana (váha senzorů je menší než čtyři), určuje se, zda se senzory nachází blízko hrany obrysu plechu nebo blízko již objevené díry. Pokud tomu tak není, je spuštěna funkce pro hledání hran *findOutline()* a následně *simplifyOutline()*. Při nalezení hrany je tedy pozastaveno broušení, nalezena hrana a poté se v broušení pokračuje.

```
_1 function grind ()
2 \mid pos = bottom left corner of sheet boundary;
3 while ( pos < rightBound )
4 decide whether is inside sheet or on the edge;
5 if is on up or down edge strafe to next line;
6 \mid if strafed, go up or down;
7 | \text{pos} = \text{pos} + \text{dir};8
9 | %if on sheet – grind
\text{10} onSheet = inpolygon (grinderPoints, simplifiedOutline);
11 if onSheet & there are already found holes)
12 for \%loop thru holes
13 inHole = inpolygon (grinderPoints, hole);
<sup>14</sup> <sup>14</sup> if inHole
\mathbf{b}reak ;
16 end
17 end
18 onSheet = onSheet & \sqrt{\alpha} ~inHole;
19 end
20 if (onSheet & moving up or down)
21 grinding = true;
22 else
_{23} grinding = false;
24 end
25
26 %detect holes
27 \mid \text{mass} = \text{getMass}();28 if mass \sim 4 % is sensor on edge
29 is In Sheet = inpolygon (sensors, simplified Outline);
```

```
30 \mid if (holes exist)
31 for %loop thru holes
\begin{array}{c|c|c} \text{isInHole} & = \text{inpolygon} \ (\text{sensors}, \text{ simplified Outline}) \ ; \end{array}\overline{\mathbf{33}} end
34 end
35 if isInSheet && ~isInHole
36 \mid findOutline ();
37 \mid simplify Outline ()
38 end
39 end
40 end
41 end
                    Zdrojový kód 3.6: Funkce grind()
```
#### <span id="page-29-0"></span>**3.6.6 Průběh simulace**

Workflow programu je víceméně stejná, v jakém pořadí byly uvedeny funkce. Na začátku jsou zadány přibližné souřadnice plechu pomocí *getBoundaries()*, následně je hledána první hrana *findFirstEdge()*. Po nalezení první hrany je hledán vnější obrys plechu *findOutline()* a po každém volání této funkce následuje *simplifyOutline()* zjednodušující poslední nalezenou cestu hrany. Po nalezení obrysu jsou přepočítány hranice plechu. Nakonec je volána funkce *grind()*, která zajišťuje spínání broušení podle polohy brusky vůči plechu a zároveň s odsazenými senzory hledá díry s využitím funkcí pro hledání obrysu. Mezikroky jsou zobrazeny na obrázcích.

<span id="page-29-1"></span>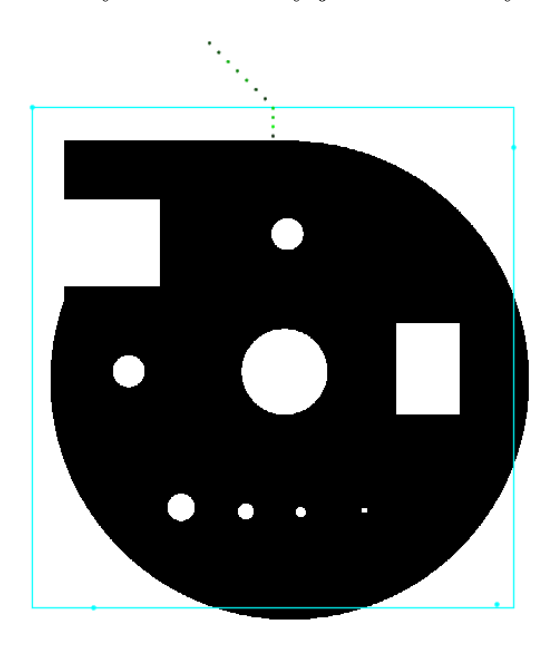

Obrázek 3.6: Zadání přibližných souřadnic a nalezení hrany Zadané přibližné hranice plechu - tyrkysový rámeček, hledání hrany - zelené body

<span id="page-30-0"></span>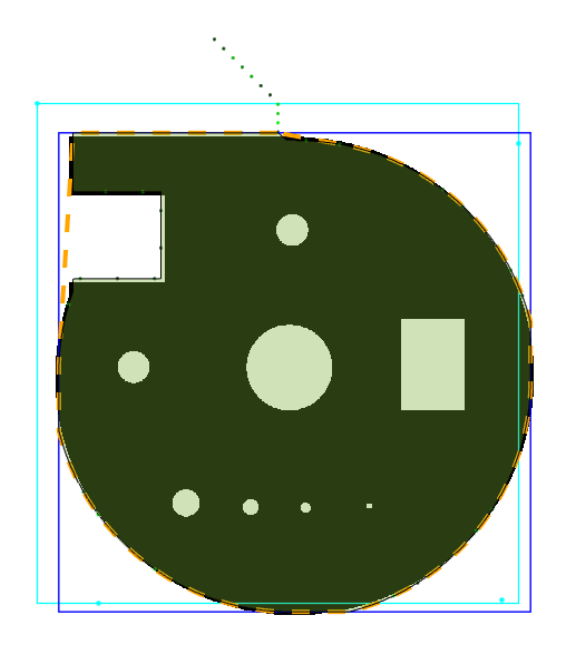

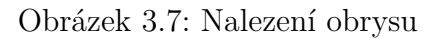

<span id="page-30-1"></span>Cesta hledání hrany - zelené body kolem hrany, přepočítané hranice - modrý rámeček, konvexní skořepina - oranžová čárkovaná čára, polygon obrysu - zelená plocha

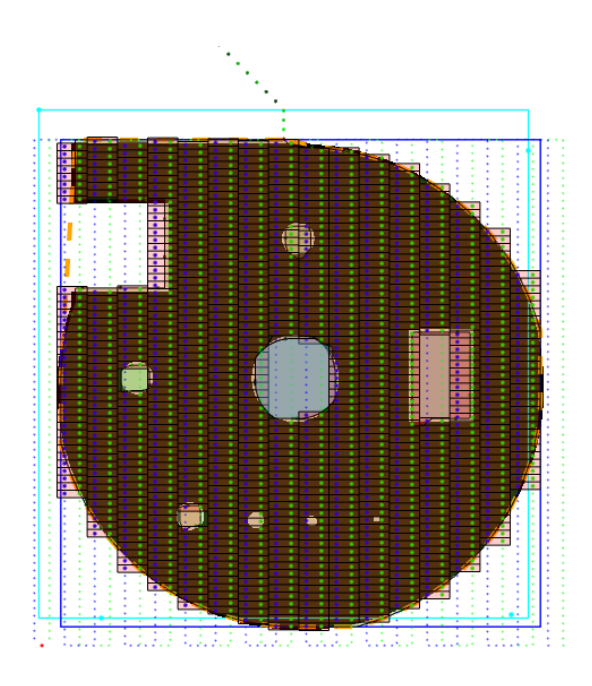

Obrázek 3.8: Broušení

Broušení - červená plocha, cesta kontrolního bodu brusky - páry modrého a zeleného bodu, díry - barevné plochy

#### <span id="page-31-0"></span>**3.6.7 Ověření funkčnosti algoritmu hromadnou simulací**

Vývoj a simulace algoritmu probíhaly na omezeném setu testovacích ručně vytvořených tvarů plechu. Protože malý set vzorků pravděpodobně neobsahuje všechny možné tvary a situace, které mohou při provozu nastat, byl v simulaci vytvořen generátor náhodných plechů. Generátor vytvoří testovací tvar plechu obdélníkového nebo kruhového tvaru a náhodně vloží díry. Generátorem, resp. funkcí *generateSheet()*, je v simulaci nahrazeno načítání původního testovacího souboru a celá simulace je vložena do smyčky a vícekrát opakována.

Opakovaným generováním plechů s náhodným obrysem a rozložením děr je zajištěno pokrytí množství speciálních případů, které do té doby nebyly zkoušeny či uvažovány. Ačkoliv ne všechny náhodně generované plechy odpovídají potenciálním skutečným plechům, lze se přesvědčit o funkčnosti či nefunkčnosti algoritmu v mnoha případech.

Hromadným testováním byly odhaleny nedostatky algoritmu při detekci malých či úzkých děr, osamocených i ve skupinách. Na základě tohoto poznatku byla modifikována část algoritmu pro rozpoznávání děr. Při ověřování, zda je díra v plechu byl přidán postup, kdy při okamžiku nalezení hrany není okamžitě odstartováno hledání obrysu díry, ale snímače ještě krátký úsek za hranou ověřují, zda se jedná o díru dostatečně velkou, aby bylo účelné začít hledání jejího obrysu. Tímto jsou vyfiltrovány malé díry o velikosti v řádu milimetrů. Dále byla upravena podmínka, která určuje, zda vůbec bude ověřování díry provedeno. Ověřování díry je vynecháno, pokud snímače přejíždějí pouze po její hraně. Dalším poznatkem z hromadného testování bylo selhání algoritmu na úzkém rozhraní dvou děr. Toto omezení je dáno metodou detekce plechu s využitím matice snímačů. Podle popisu plechů od zadavatele většina skutečných plechů neobsahuje situace, na kterých algoritmus selhává, a proto tyto nedostatky představují pouze minoritní problém.

<span id="page-32-0"></span>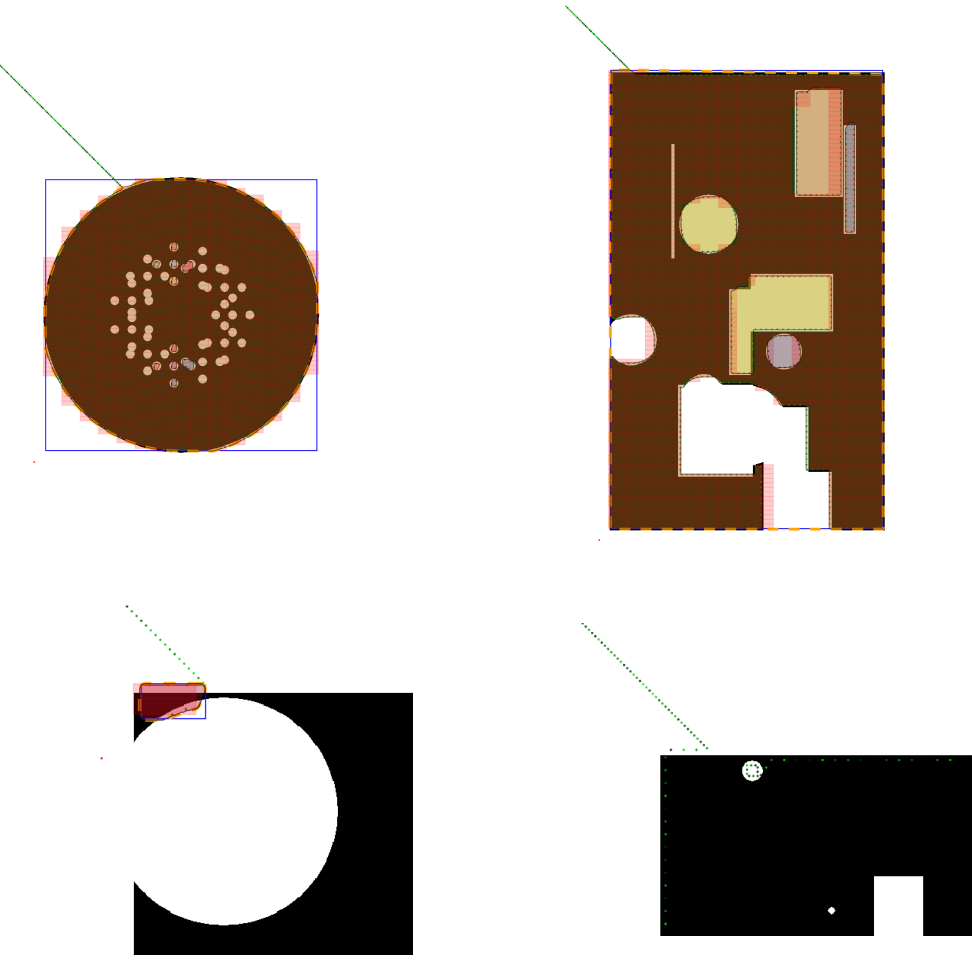

Obrázek 3.9: Vzorek výsledků hromadného testování Ukázka generovaných plechů a kvality simulované detekce obrysu a broušení: Algoritmus úmyslně vynechá malé díry, které mohou být přebroušeny a nedělají mu problém různé tvary. Selhání algoritmu nastává u tenkých částí, kde je vypočten nesprávný směr dalšího pohybu a algoritmus se může zacyklit v díře.

# <span id="page-33-0"></span>**4 Mechanické řešení stroje**

### **4.1 Analýza mechanických nároků na stroj**

Proces broušení generuje vysoké množství kovového prachu. Pokud se tento prach usazuje na funkčních mechanických členech, může způsobit jejich nadměrné opotřebení. Konstrukce stroje by tedy měla být přizpůsobena tomuto specifiku.

Rychlost pohybu os by měla být přizpůsobena pro dosažení optimálního brusného výkonu. Po konzultaci se zadavatelem byla rychlost pohybu manipulátoru brusky předběžně stanovena na 10 cm/s.

Broušení probíhá ve dvou osách, přičemž se může měnit výška. Pro osy X a Y by byl vhodný kartézský manipulátor - přímočaré posuvné na sebe kolmé členy. Jeho výhoda oproti manipulátorům zahrnujícím rotační členy je jednoduchá konstrukce a prostorová efektivita. Z důvodu nenáročnosti upevnění pramení předpoklad, že by kartézský manipulátor měl ležet na pracovním stole (tzn. bruska nebude zavěšena shora). Zvedání brusky lze realizovat třetí svislou osou nebo přes kloubový mechanismus pneumatickým válcem. Třetí osa by vyžadovala další motor a vysokou tuhost. Kvůli mechanické jednoduchosti zde byl vybrán kloubový mechanismus bruska bude stát na kloubu a pneumatický píst bude přes páku měnit její zdvih. Nároky na stroj byly shrnuty do tabulky.

<span id="page-33-1"></span>Na pracovní plochu by se měly vejít plechy o rozměrech 2 x 3 m a tloušťky až 40 mm.

| Konstrukce osy XY                       | Kartézský manipulátor |  |  |  |
|-----------------------------------------|-----------------------|--|--|--|
| Zvedání brusky                          | Pneumatický válec     |  |  |  |
| Rychlost broušení<br>$\rm[cm/s]$        |                       |  |  |  |
| Odolnost proti prachu z broušení nerezu |                       |  |  |  |

Tabulka 4.1: Mechanické nároky na stroj

## **4.2 Rešerše existujících řešení**

#### **4.2.1 ZTPolish ZTD**

Stroj pro broušení a leštění čínského výrobce určený především k odstranění vrstvy oxidu. Výrobce uvádí šířku plechu až 1500 mm a tloušťku 0,5 až 100 mm. Rychlost <span id="page-34-2"></span>posuvu 0,5 až 2 m/min. Stroj má dvě brousicí hlavy, je nabízen v několika velikostech a k broušení využívá oběhový pás. Hlavy se jeví na sobě nezávislé. Broušený materiál leží na zemi. [6]

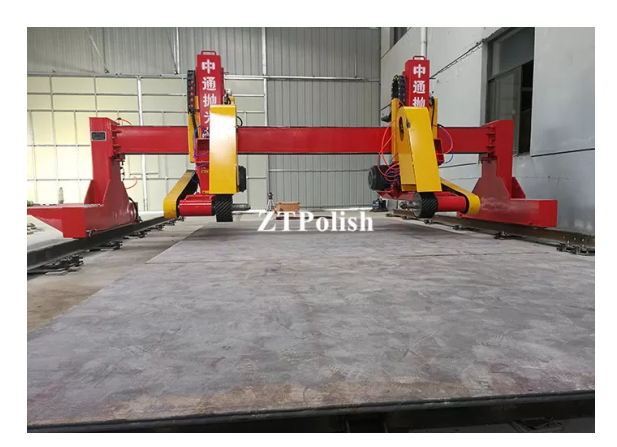

Obrázek 4.1: ZTPolish ZTD

### **4.2.2 AUTOPULIT CDA-2000x12000/2UP-CP**

<span id="page-34-0"></span>Stroj je nabízen s pracovní plochou šířky 2 m a délky 12 m. Dvě brousicí hlavy jsou určeny především k leštění. Broušení neuvedeným způsobem se provádí na dlouhém stole s dřevěným povrchem zřejmě pro předejití poškrábání vyleštěného plechu. [7]

<span id="page-34-3"></span>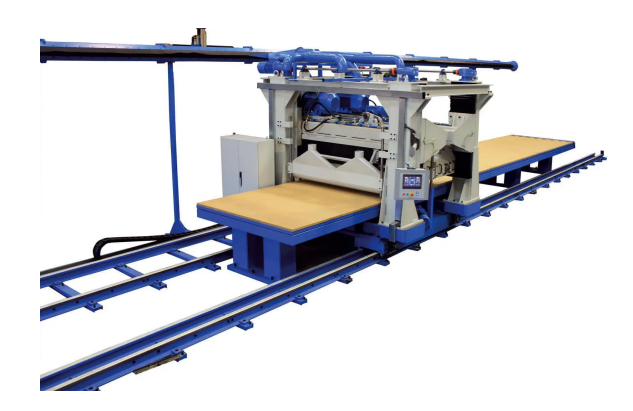

Obrázek 4.2: AUTOPULIT CDA-2000x12000/2UP-CP

#### **4.2.3 C.O.S.M.A.P. strl - Surface grinding machine BM**

<span id="page-34-1"></span>Broušení prováděno širokým brusným kartáčem přes celou šíři stolu. Tím pádem zde odpadá kontrola jedné osy. Stroj zároveň disponuje přísavkami ve stole pro znehybnění plechu při broušení. [8]

<span id="page-35-3"></span>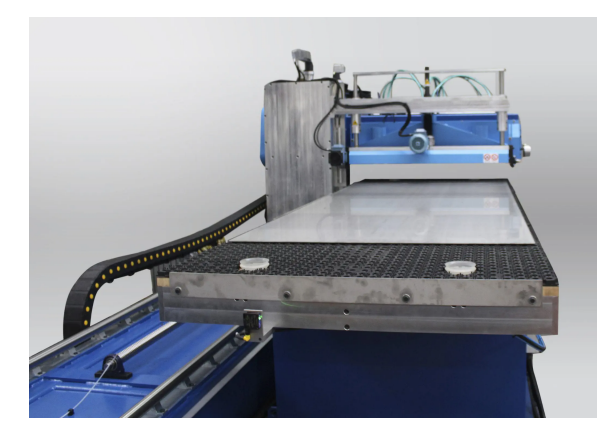

Obrázek 4.3: C.O.S.M.A.P. strl - Surface grinding machine BM

#### <span id="page-35-0"></span>**4.2.4 Shrnutí rešerše**

Většina strojů pro broušení/leštění plechu využívá buď pásové brusky nebo širokého kartáče přes celou šíři stolu. Stroje jsou dělané na broušení celistvých plechů. Vedle toho existují také brousicí CNC stroje umožňující broušení složitých objektů ve více osách. Zde je nicméně potřeba znát přesnou geometrii broušeného tvaru. Při rešerši jsem nenarazil na stroj umožňující broušení plechů volného tvaru a jeho automatickou detekci.

Stroje většinou používají odhalené vedení os a jeho ochrana před prachem je zajištěna odsáváním, vzájemnou polohou a vzdáleností vůči pracovní ploše. Brousicí stroje jsou vesměs konstrukce portálového manipulátoru, kdy se nástroj pohybuje nad obrobkem.

## <span id="page-35-1"></span>**4.3 Původní studie zadavatele**

V raných fázích návrhu bylo rozhodováno, zda stroj postavit podle konstrukce původní studie zadavatele či využít jiné vhodnější řešení.

Původní návrh pohonu os využívá asynchronní motory s FM a valivé vedení přímo na rámu stroje. Vedení je tedy kompletně odhalené, avšak konstrukčně jednoduché. Rozvod pohybu na osy je zajišťován řemeny. Povaha zařízení produkujícího velké množství kovového prachu však dělá tento návrh nevhodným, protože by vlivem prachu docházelo k vysokému opotřebení vodicích částí os.

## <span id="page-35-2"></span>**4.4 Řešení postavené na lineárním vedení Festo ELGA**

Pro tuto aplikaci se nabízí jako vhodný systém vedení ELGA od Festo. Jedná se o hliníkový profil tvaru "U", kde vedení i řemeny jsou umístěny uvnitř profilu a z vrchu je profil zapouzdřen krycím pásem z pružného plechu. Celá mechanika je tak zapouzdřena. Vozík je na lineárním kuličkovém vedení. Pohony ELGA dále umožňují přivedení tlakového vzduchu do vnitřních prostor vedení a tím jeho přetlakování

<span id="page-36-0"></span>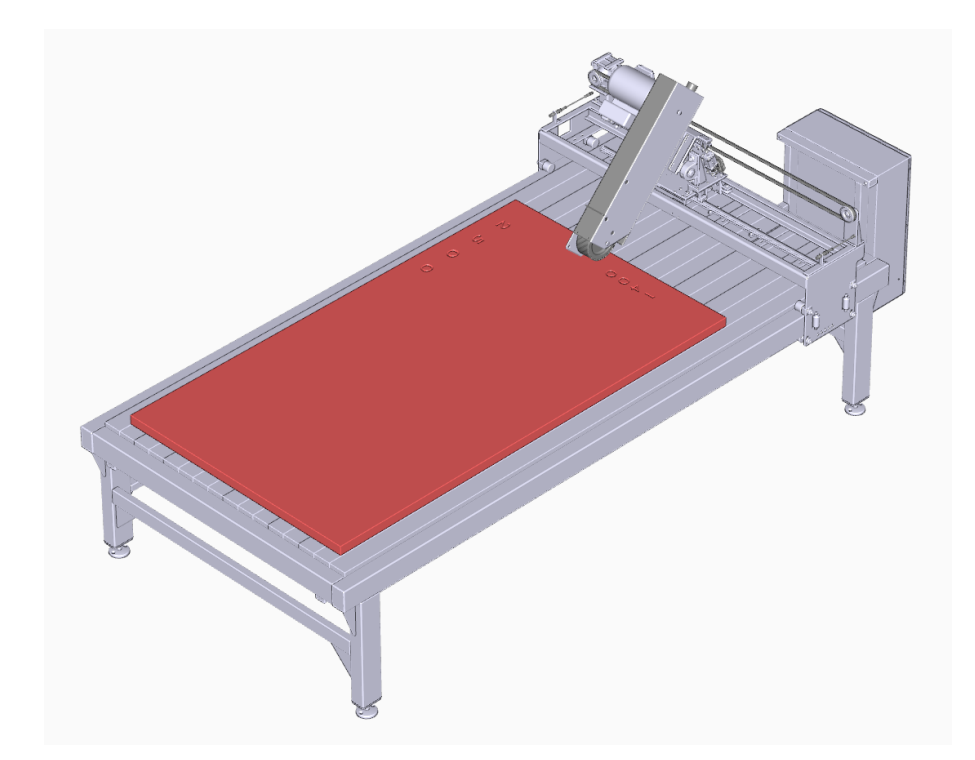

Obrázek 4.4: Původní návrh konstrukce brusky

způsobující horší proniknutí prachu skrze netěsnosti a tím vyšší životnost mechaniky vedení. Vnitřní přetlakování vzduchem je výhodné kvůli blízkosti os a brousicí hlavy. Pro realizaci byl zvolen tento systém od Festa.

<span id="page-36-1"></span>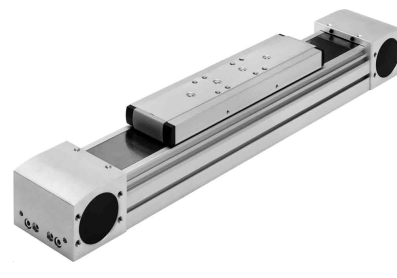

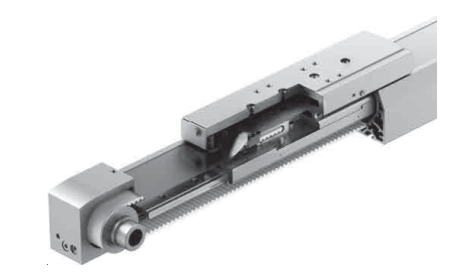

(a) Festo ELGA (b) Vnitřní uspořádání ELGA-TB-KF - řemen, těsnicí planžeta

Obrázek 4.5: Lineární pohon pohon Festo ELGA

## <span id="page-37-0"></span>**5 Pohony**

Na základě analýzy stroje v předchozí kapitole byl pro pohon manipulátoru vybrán systém Festo. Manipulátor se skládá ze dvou na sebe kolmých vodorovných os: osa X, která zajišťuje pohyb po delší straně obráběcí plochy a je připevněná z obou stran obráběné plochy na rámu stroje a osa Y, na které je připevněna samotná bruska, pohybuje se po kratší straně obráběcí plochy a je připevněna na vozících osy X. Osa Y má také zdvojené vedení umožňující robustnější připevnění brusky. Touto konfigurací vzniká portálový manipulátor. Dimenzování vedení a pohonů probíhalo ve spolupráci se společností Festo a za pomoci jejich dimenzovacího software Positioning Drives. Na základě mechanických požadavků na stroj a vlastností vybrané brusky byla vytypována vedení řady ELGA, servomotory řady EMMC a servoměniče řady CMMT.

<span id="page-37-2"></span>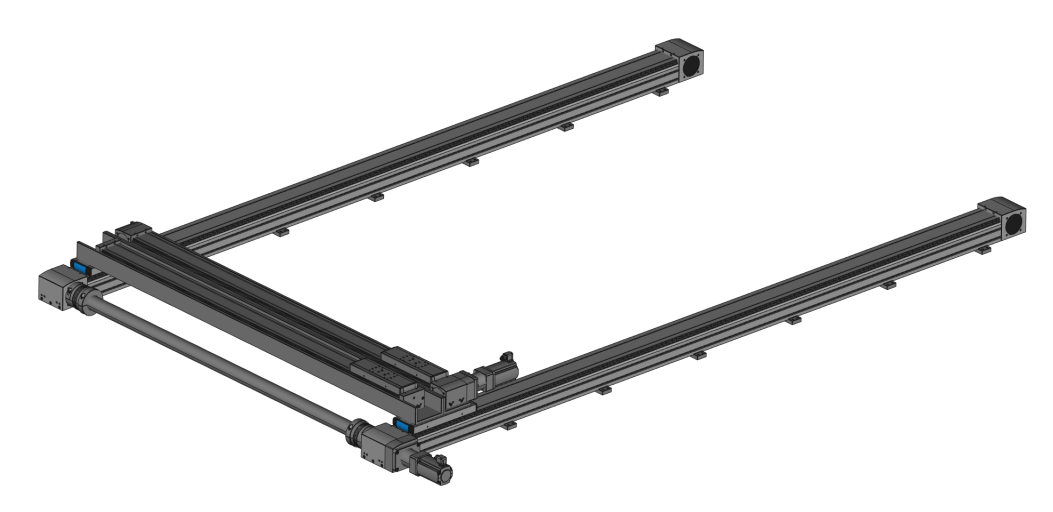

Obrázek 5.1: Návrh Festo portálového manipulátoru

## <span id="page-37-1"></span>**5.1 Dimenzování pohonu osy X**

Osa X nese osu Y a brusku. Vybrány byly tyto komponenty: vedení ELGA-TB-KF- -150-3000-0H spolu s axiální sadou EAMM-A-L95-80G-G2, AC servomotor EMMT- -AS-80-MR-LS-RM s bezejmennou převodovkou 15:1, 110 Nm doporučenou Festo a servoměnič CMMT-AS-C4-3A-EC-S1.

<span id="page-38-2"></span>

| Váha brusky                      | $ {\rm kg} $ | $\sqrt{2}$ |
|----------------------------------|--------------|------------|
| Váha osy Y                       | [kg]         | 15         |
| Řezná síla brusky ve směru osy X |              | 200        |
| Rychlost posuvu                  | m/s          |            |
| Pracovní zdvih                   | mm           | 3000       |

Tabulka 5.1: Souhrn požadavků na osu X

Tabulka 5.2: Parametry zvoleného pohonu osy X

<span id="page-38-3"></span>

| Pracovní zdvih                   | mm                | 3000            |
|----------------------------------|-------------------|-----------------|
| Rychlost                         | [m/s]             | 0,7             |
| Jmenovité otáčky motoru          | $[\text{ot/min}]$ | 3000            |
| Jmenovitý moment motoru          | [Nm]              | 2,2             |
| Napětí servoměniče               | [V]               | 230             |
| Jmenovitý proud servoměniče      | A                 | 5,6             |
| Napětí logické části servoměniče | ΙVΙ               | $\overline{24}$ |
| Proud logické části servoměniče  | l A I             | 0.5             |

<span id="page-38-1"></span>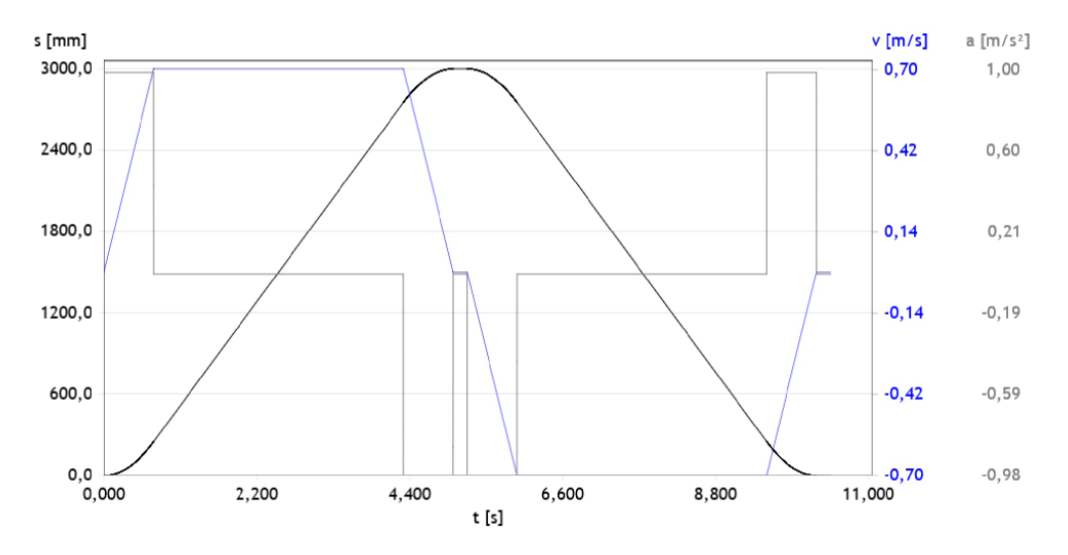

Obrázek 5.2: Výsledný profil pohybu osy X

# <span id="page-38-0"></span>**5.2 Dimenzování pohonu osy Y**

Osa Y nese pouze brusku a byly pro ni vybrány tyto komponenty: vedení ELGA-TB- -KF-120-1700-0H spolu s axiální sadou EAMM-A-N80-80G, AC servomotor EMMT- -AS-80-M-LS-RM s převodovkou EMGA-80-P-G5-EAS-80 a servoměnič CMMT-AS-C4-3A-EC-S1.

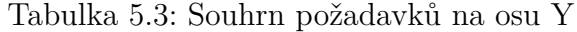

<span id="page-39-1"></span>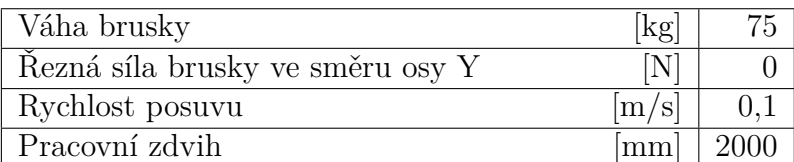

Tabulka 5.4: Parametry zvoleného pohonu osy Y

<span id="page-39-2"></span>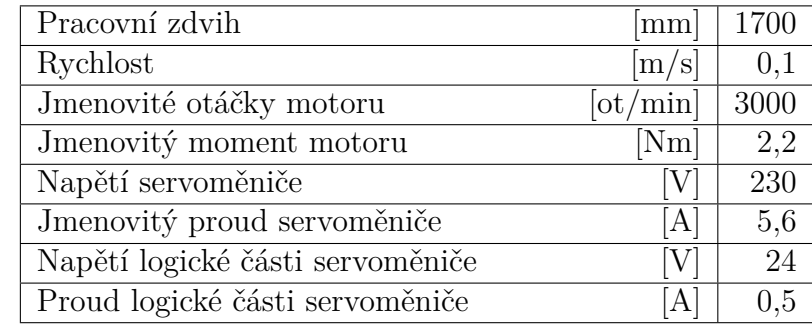

<span id="page-39-0"></span>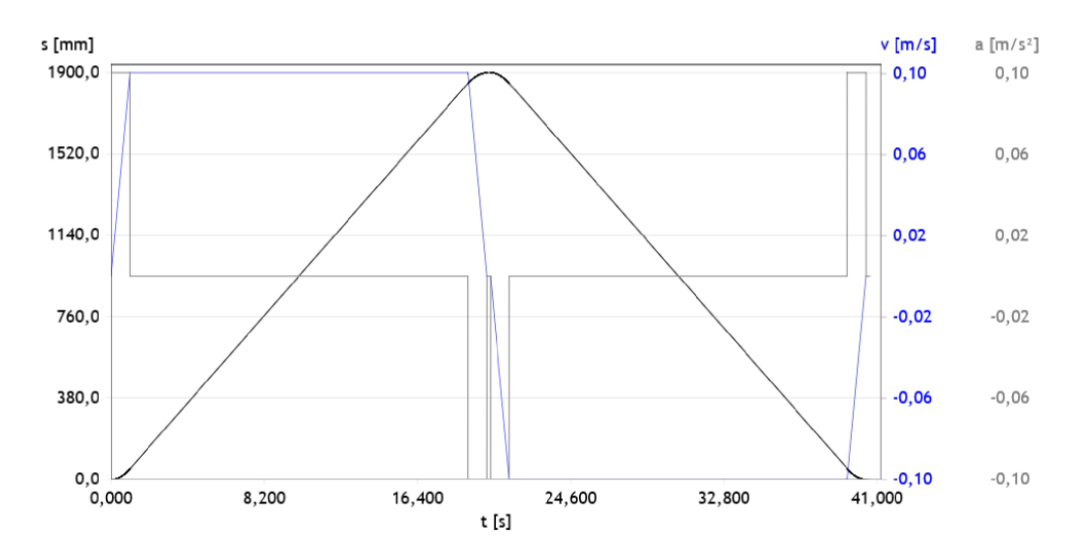

Obrázek 5.3: Výsledný profil pohybu osy Y

# <span id="page-40-0"></span>**6 Elektronická část**

# <span id="page-40-1"></span>**6.1 Řídicí systém**

#### <span id="page-40-2"></span>**6.1.1 Požadavky**

Požadavky zadavatele projektu zahrnují robustní stroj pro povrchové opracování plochých kovových materiálů a snadnou obsluhu stroje. Na základě těchto požadavků a povahy úlohy byly určeny následující požadavky na řídicí systém:

- Ovládání skrze obrazovku s dotykovým panelem
- Pohyby z bodu do bodu (P2P)
- Dostatečný výkon pro aproximaci vzdáleností a veličin souvisejících s brusnými podmínkami
- Řešení bezpečnosti stroje

#### <span id="page-40-3"></span>**6.1.2 Porovnání řídicích systémů**

Pro porovnání byly vybráni tři zástupci výrobců průmyslových řídicích systémů. Beckhoff, výrobce výkonných průmyslových PC (IPC), Siemens, výrobce nejrozšířenější řídicích systémů v ČR a B&R, výrobce moderních PLC a dle subjektivního pohledu hojně využívaný na TUL. V tabulce je uvedeno stručné porovnání těchto systémů. Kvůli převaze v technologické i praktické vyspělosti byl zvolen řídicí systém od Beckhoff.

#### <span id="page-40-4"></span>**6.1.3 Zvolený řídicí systém**

Beckhoff byl vybrán jako přednostní systém používaný společností Cermitech spol. s r.o. Tento projekt slouží zároveň i jako studie využitelnosti nové vizualizace Beckhoff TwinCAT TF2000 založené kompletně na webových technologiích a využitelnosti objektové nadstavby (Object Oriented Industrial Programming - OOIP) prostředí CodeSys.

Beckhoff nabízí širokou řadu IPC běžících na různých verzích Windows pro průmyslová nebo embedded zařízení (příkladem budiž Windows 7 CE na zařízeních nejnižší výkonové třídy, nebo běžnější Windows 10 IoT). Výhodou řídicího systému

<span id="page-41-2"></span>

|              | Beckhoff               | <b>B&amp;R</b>        | <b>Siemens</b>          |
|--------------|------------------------|-----------------------|-------------------------|
| Licencování  | použité<br>Licence za  | Roční licence na IDE, | Licence na TIA Portal   |
|              | funkce v cílovém HW    | USB klíč              | a některé funkce        |
| Zdrojový kód | Zdrojový kód v XML,    | Uzavřené binární sou- | Uzavřené binární sou-   |
|              | <b>JSON</b>            | bory                  | bory                    |
| <b>IDE</b>   | CodeSys<br>integrova-  | Automation studio     | TIA portal (nestabilní, |
|              | ný do Visual Studia    |                       | chaotické)              |
|              | (zdarma), díky otevře- |                       |                         |
|              | nosti možnost VSCode   |                       |                         |
|              | a další                |                       |                         |
| Platforma    | <b>IPC</b>             | PLC, IPC              | <b>PLC</b>              |
| <b>VCS</b>   | Git                    | Git                   | Git (omezeně, neprak-   |
|              |                        |                       | ticky)                  |

Tabulka 6.1: Porovnání řídicích systémů

běžícího na Windows je možnost snadné implementace pokročilých funkcionalit, instalace některých běžně používaných softwarů nebo i nastavení zařízení bez nutnosti připojení z externího počítače a případně i spuštění IDE přímo na zařízení.

Výraznou předností systémů od Beckhoff je také jejich cenová dostupnost a vývojové prostředí TwinCAT XAE Shell postavené na Microsoft Visual Studiu. Vzhledem k otevřenosti zdrojových souborů projektů (soubory projektu jsou ukládány jako u klasického programování ve formě textových souborů, většinou ve formátu XML a JSON, namísto ve formě binárních souborů) lze při vývoji využít i klasického verzovacího systému (Git) nebo jiných editorů (v mém případě VSCode) pro některé specifické úkony.

Model zvolený pro tuto aplikaci je Beckhoff CP6700 - IPC integrované do 10" dotykové obrazovky (tzv. panelové IPC) postavené na procesoru Intel Atom.

## <span id="page-41-0"></span>**6.2 Vstupy a výstupy**

<span id="page-41-1"></span>Na zřízení se nalézá množství binárních senzorů a akčních členů. Níže se nalézá jejich výčet s uvedeným typem v kontextu připojení k PLC. Senzorika je snímána vstupními kartami s výjimkou koncových spínačů os pohonů, které jsou připojeny do servoměničů. Vzhledem k experimentální povaze stroje zatím není jisté, zda finální snímače plechu budou analogové či digitální. Prozatímní řešení je však digitální a finální konfigurace bude založena na výsledku testování. Akční členy spínané 24 V jsou připojeny na výstupní karty.

Tabulka 6.2: Souhrn vstupů

<span id="page-42-2"></span>

| DI Koncové snímače osy X          |
|-----------------------------------|
| DI Koncové snímače osy Y          |
| DI Koncové snímače zvedání brusky |
| DI/AI Snímače pro detekci plechu  |
| DI Poruchy jištění a ochran       |
| DI Sepnutí stykačů                |
| SI Tlačítka totalstop             |
| SI Totalstop lanko                |

Tabulka 6.3: Souhrn výstupů

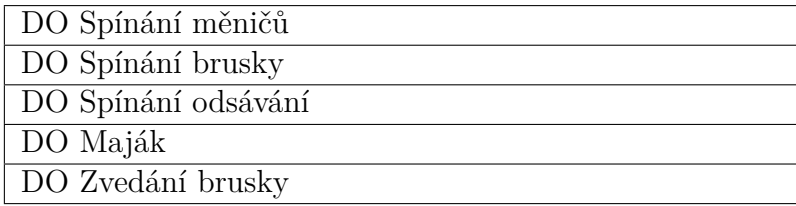

## **6.3 Logická část**

### <span id="page-42-0"></span>**6.3.1 Konfigurace logické části**

IPC v obrazovce je propojené přes sběrnici EtherCAT s ostrovem karet vstupů a výstupů. Ostrov se skládá na prvním místě z EtherCAT coupleru, který zajišťuje připojení karet na EtherCAT a také je do něj přivedeno napájení 24 VDC ostrovu. Na coupleru jsou připojeny vstupy - karta bezpečnostních vstupů (zde jsou připojeny Total stop tlačítko a Total stop lanko) a dvě karty klasických digitálních vstupů (zde jsou připojeny pomocné kontakty jisticích prvků obvodu pro signalizaci poruchy do řídicího systému a koncové spínače pneumatického válce zvedání a snímače pro snímání hrany). Za vstupy jsou připojeny výstupy - karta bezpečnostních výstupů (zde je připojeno bezpečnostní odpínání napájení brusky a odsávání a dále 24 VDC větve bezpečného odpojení servoměničů - STO) a dvě karty klasických digitálních výstupů (připojení majáku, spínání brusky a odsávání a zapínání servoměničů - Enable vstupy). Koncové spínače servopohonů jsou připojeny do servoměničů (vstupy  $LM0, LM1)$ 

### <span id="page-42-1"></span>**6.3.2 Bezpečnostní obvody**

Bezpečnostní vypnutí stroje je zajištěno jedním bezpečnostním hřibovým vypínačem a bezpečnostním tahacím lankem nataženým kolem celého stroje. Díky přítomnosti bezpečnostního lanka kolem celého stroje nejsou potřeba další nouzová tlačítka. Bezpečnostní spínače mají zdvojené kontakty připojené do dvou kanálů bezpečnostních karet. STO vstupy servoměničů jsou také dvoukanálové. Bezpečné vypnutí brusky a odsávání je zajištěno dvěma předřazenými stykači s nuceným odpínáním v sérii.

<span id="page-43-1"></span>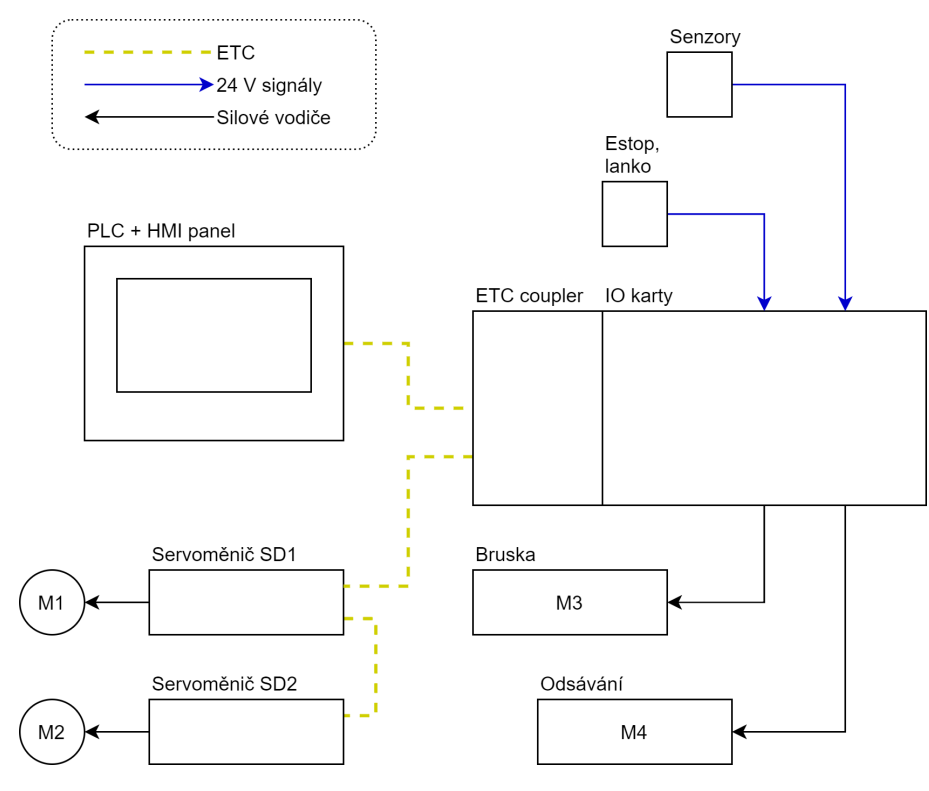

Obrázek 6.1: Přehled uspořádání hlavních elektronických komponent

#### <span id="page-43-0"></span>**6.3.3 Dimenzování zdroje 24V**

Zdroj je dimenzován pro napájení 24 VDC zařízení v obvodu. Spotřeba 24 VDC

Tabulka 6.4: Spotřeba zařízení 24 VDC

| Zařízení                       | Počet   Spotřeba [W] |
|--------------------------------|----------------------|
| $IPC+HMI$ $CP6700$             |                      |
| Servoměnič CMMT-AS-C4-3A-EC-S1 |                      |
| ETC coupler EK1100             |                      |
| Zařízení na IO kartách         |                      |

Spotřeba v proudu byla přepočtena na výkon

prvků je suma jejich spotřeby

$$
P_{Sp} = \sum_{prvky} P_i
$$
  
\n
$$
P_{Sp} = 139 \text{ W}
$$
\n(6.1)

Výkon zdroje je určen podle spotřeby zařízení a předimenzován o 50 %

$$
P_{DC} = P_{Sp} \cdot 1,5
$$
  
\n
$$
P_{DC} = 208,5 \text{ W}
$$
\n(6.2)

Na základě výpočtu byl zvolen zdroj nejbližšího vyššího výkonu - 240 W, 10 A. SS obvod je jištěný a větvený elektronickými pojistkami 24 V nastavitelnými do 6 A.

## <span id="page-44-0"></span>**6.4 Silová část**

#### <span id="page-44-1"></span>**6.4.1 Bruska a odsávání**

Motor brusky je třífázový o výkonu 3 kW. Z toho vyplývá proud na jedné fázi 5,6 A. Pro spínání byl zvolen stykač 10 A a motorový chránič 6-10 A. Motor odsávání je třífázový 2 kW. Pro spínání byl zvolen stykač 6 A a motorový chránič 5 A. Motory jsou napájeny z větve jištěné jističem typu D13A a dvěma v sérii zapojenými bezpečnostními stykači 18 A.

#### <span id="page-44-2"></span>**6.4.2 Pohony os**

Servomeniče obou os jsou stejného typu. Silové obvody jsou napájeny jednofázově  $230 \text{ V}, I_n = 4 \text{ A}.$  Oběma měničům jsou předřazeny jističe typu C10A. Motory pohonů jsou s měniči připojeny speciálním kabelem od Festo.

### <span id="page-44-3"></span>**6.4.3 Dimenzování přívodu**

Přívodní vodiče jsou dimenzovány pro napájení zařízení připojených na fázové napětí. Jednofázová zařízení byla rozdělena mezi fáze tak, aby byly fáze zatěžovány

| Zařízení                       |  | Připojení   Počet   Spotřeba [A] |
|--------------------------------|--|----------------------------------|
| Zdroj 24 VDC                   |  |                                  |
| Servoměnič CMMT-AS-C4-3A-EC-S1 |  |                                  |
| Bruska                         |  | 5.77                             |
| Odsávání                       |  |                                  |
| Servisní zásuvka               |  |                                  |

Tabulka 6.5: Spotřeba zařízení napájených síťovým napětím

Spotřeba ve wattech byla přepočtena na ampéry

rovnoměrně. Zátěžový proud byl vypočten jako součet proudů 3f zařízení a součet proudů nejzatíženější fáze

$$
I_N = \sum_{3f} I_{Ni} + \sum_{1f} I_{Nj}
$$
\n
$$
I_N = 18,11 \ A
$$
\n(6.3)

Síla přívodního kabelu a fázových vodičů byla podle normy ČSN EN 60204- -1 zvolena 4 mm<sup>2</sup> . Síla vodičů od jištění ke spotřebiči byla volena podle proudové zátěže konkrétního zařízení.

# <span id="page-45-0"></span>**7 Pneumatická část**

Schéma pneumatického obvodu bylo kresleno s využitím volně dostupného nástroje SMC eTool PneuDraw. Zvedání brusky válcem a přetlakování vedení os Festo ELGA jsou pneumatické prvky. Pneumatický obvod bude stavěný z aktuálních skladových zásob zákazníka, a proto byly některé komponenty navrženy pouze obecně, a navíc je pravděpodobné, že komponenty uvedené ve schématu budou nahrazeny za jiné podobné.

Přímočarý pneumotor, válec o průměru i délce 40 mm, je řízen třístavovým pěticestným ventilem s polohami spuštěno, zvednuto a zastaveno. Pneumotoru jsou v obou směrech předřazeny škrticí ventily pro omezení rychlosti pohybu brusky. Vzhledem k malému objemu válce bude potřeba použít škrtící ventily s velmi malým průtokem pro zamezení příliš rychlých pohybů a tím nárazů brousicího pásu do plechu či do koncových poloh. Proti nárazu v koncových polohách lze využít válce s tlumením v koncových polohách.

Prozatímní řešení přítlaku brusky na broušenou plochu je po spuštění brusky na plech zamýšleno přenechat na gravitačních silách. Tímto způsobem byl řešen přítlak i při manuálním provozu brusky. Obroušenost plechu je plánováno regulovat rychlostí posuvu. Pokud by však bylo obroušení nevyhovující, bude přistoupeno k modifikaci obvodu a práci s tlakem při brousicím procesu.

Vedení os Festo ELGA je předřazen tlakový ventil. Při přetlakování os totiž uniká část vzduchu z vnitřního prostoru vedení ven. Příliš velký tlak by mohl vyústit k velkému úniku vzduchu a provoz by byl drahý. Zároveň by mohlo dojít k poničení pásu pružného plechu uzavírajícího vnitřní prostor. Tlak se tedy většinou volí nejvýše o 1 bar vyšší než okolní tlak, přičemž už přetlak 0,2 bar by měl být pro některé aplikace dostatečný. Konkrétní nastavení přetlaku je tedy předmět ladění až bude stroj hotový. *Informace nebylo možné nalézt v dokumentaci a byly získány při konzultaci s experty od Festo.*

Přívodní tlak do systému, resp. tlak dostupný ve výrobně zákazníka, je 6 bar. Tento tlak bude pravděpodobně snížen v úpravně vzduchu.

<span id="page-46-0"></span>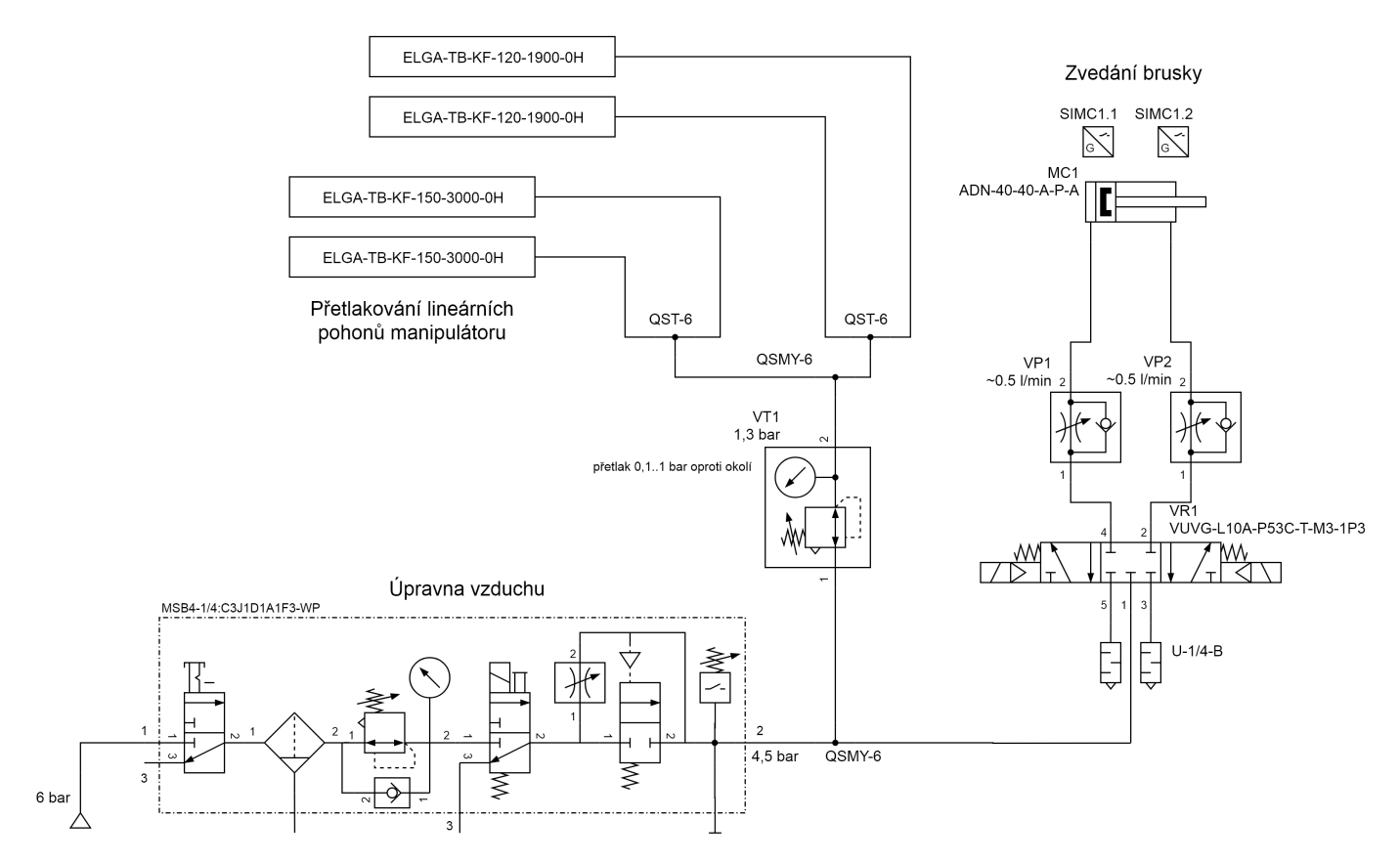

Obrázek 7.1: Schéma pneumatického obvodu

# <span id="page-47-0"></span>**8 Řídicí systém**

Softwarová část řízení stroje je rozdělena do dvou hlavních oddělených částí, které mezi sebou spolupracují. Jednou z nich je standardně program řídicího systému (IPC/PLC), který je zde zastoupen ve formě TwinCAT PLC runtime, starající se o chod a kontrolu celého systému řízení, dále má na starosti řízení a čtení aktuačních a senzorických komponent stroje, zobrazení uživatelského rozhraní (HMI) a kontrolu bezpečnosti stroje. Druhou částí je program vytvořený v rozhraní Matlab, založený na původní simulaci, který v reálném čase zpracovává data ze snímačů hlavy brusky a řídí její pohyby (data jsou čtena a zapisována z/do proměnných IPC). Skript z Matlabu je zkompilován do samostatné spustitelné aplikace a je spouštěn programem PLC.

## <span id="page-47-1"></span>**8.1 Program PLC systému TwinCAT**

Stavění programu je u průmyslových řídicích systémů upřednostňováno v jazyce Ladder diagram, protože jeho podobnost s elektronickými schématy jej činí dobře čitelný pro údržbáře a podobné zaměstnance výrobních závodů a ti si tak sami mohou analyzovat některé nastalé chyby a implementovat do kódu drobné změny bez toho, aby se specializovali přímo na programování PLC. Pro některé části programu je však i přes to výhodnější použít Strukturovaný text.

#### <span id="page-47-2"></span>**8.1.1 PLC runtime TwinCAT a ADS router**

Řídicí software je provozován na průmyslovém počítači (IPC) Beckhoff. Výrobce pro svoje IPC poskytuje pokročilou řídicí platformu TwinCAT (The Windows Control and Automation Technology), kde se jedná o PLC runtime běžící na Windows. Jinými slovy je to vlastně virtuální PLC na počítači. Díky tomuto lze TwinCAT spouštět nejenom na Beckhoff IPC, ale také na jakémkoliv jiném běžném PC s OS Windows. To do jisté míry umožňuje vývoj programu bez přítomného PLC. TwinCAT (resp. TwinCAT XAE) je současně nazýváno vývojové prostředí na bázi Visual Studia od Microsoftu. TwinCATem je tedy nazýváno jako PLC, tak IDE, kde konkrétní význam je odvozen podle kontextu.

TwinCAT pro komunikaci mezi jednotlivými komponenty programu využívá rozhraní ADS routeru, který existuje na každém TwinCAT počítači. V praxi se jedná o rozšíření IP adresy o další dva byty. Komponentami využívajícími ADS router se myslí části programu jako PLC, NC osy, HMI či externí aplikace nebo zařízení na

EtherCAT síti. Pro využití ADS routeru externími aplikacemi Beckhoff poskytuje API ve formě knihoven pro různé platformy. Zde jsou využity například knihovny pro .NET, které umožňují Matlab skriptu číst a zapisovat proměnné PLC.

#### <span id="page-48-0"></span>**8.1.2 Struktura programu PLC**

Program se skládá z obslužných podprogramů (POU) a z podprogramu starajícího se o pohyb brusky. Podprogram *\_000\_Main* obsahuje celý cyklus programu. *\_002\_Always* se stará především o periodické akce, jako vyčítání času nebo zdroje frekvencí. Podprogram *\_006\_EventLogger* udržuje systém událostí (alarmů). Pro ty TwinCAT nabízí řešení na bázi systému událostí z operačního systému Windows a nahrazuje zastaralé udržování událostí jako pole stringů. *\_008\_Devices* obsluhuje zařízení - zde je prováděno zapisování a čtení funkčních bloků fyzických zařízení jako pohony, nebo maják. Nakonec je zde podprogram *\_010\_Grinder* obsahující stavový automat ovládající stroj.

K bezpečnosti je vytvořen bezpečnostní podprojekt starající se o čtení a zapisování bezpečnostních vstupů a výstupů. Podprogram *\_004\_Safety* vyčítá stav bezpečnosti pro využití v programu a zajišťuje ovládání bezpečnosti skrze HMI. Pro řízení os i pneumatického ventilu byly využity firemní funkční bloky pro tyto účely.

#### <span id="page-48-1"></span>**8.1.3 Řízení servopohonů os**

Pro řízení servopohonů byly využity funkční bloky (FB) z firemních knihoven využívající MC (Move Control) bloky z knihoven of Festa, resp. MC bloky pro obecné osy v HIL simulaci. Funkční bloky MC odpovídají standardu *PLCopen motion control*. Protože v aplikaci je předpokládán kontinuální pohyb os, kdy je měněna rychlost či cíl za jízdy a bez zastavení, na základě současných dat ze snímačů na hlavě brusky, bylo nutné upravit původní funkční blok pro řízení osy, protože FB MC standardně umožňují začít nový pohyb až po ukončení a zastavení posledního pohybu. Pro okamžitou změnu pohybu (rychlosti/cíle) či vytvoření fronty pohybů, je potřeba využít další instance funkčního bloku. Pokud je tedy vyžadováno změnit pohyb osy, či pohyb zařadit do fronty, je potřeba tento nový pohyb spustit z jiné instance funkčního bloku MC. Typy řazení/navázání pohybů jsou následující - okamžitě ukončit původní pohyb a bez zastavení začít nový a dále je zde zařazení pohybu do fronty, kdy se rozlišuje, zda osa nejdříve zastaví a poté začne nový pohyb, nebo nový pohyb začne v okamžiku, kdy by starý pohyb začal decelerovat. V této aplikaci byl využit pouze typ *MC\_Aborting*, tedy první zmíněný. Toto nastavení je u bloků MC výchozí, a proto nebylo potřeba jej specifikovat přímo.

### <span id="page-48-2"></span>**8.2 HMI - TwinCAT TF2000**

Komunikace řídicího systému s uživatelem je zajištěna převážně skrze dotykovou obrazovku, kde je zobrazováno HMI také na platformě TwinCAT. Beckhoff pro Twin-CAT nabízí dvě možnosti HMI - starší a jednodušší TF1800 a relativně nové TF2000,

které, vzhledem k tomu, že je postavené kompletně na webových technologiích a editor ve TwinCAT IDE je vlastně jen specializovaný WYSIWYG editor, vytváří vcelku mocný nástroj pro vizualizaci informací. Je zde umožněno vytvářet si vlastní funkce v jazyce JavaScript (či jQuery), vlastní komponenty, dále lze udržovat slovník výrazů pro snadnou tvoru vícejazyčných obrazovek a lze hlídat téměř libovolnou událost (Event) a spouštět na ni akce. Projekt slouží částečně pro ověření využitelnosti této nové vizualizace, a proto je zde použita. Nevýhoda TF2000 oproti starší vizualizaci je vzhledem k větším možnostem vyšší náročnost na výkon IPC a na dovednosti programátora.

HMI se skládá z horní stavové/navigační lišty s tlačítkem pro zobrazení menu s odkazy na jednotlivé obrazovky a z rámce zobrazujícího aktuální obrazovku. Vizuálně je rozhraní koncipováno, aby vyhovovalo firemním grafickým požadavkům.

K HMI se připojuje jako k webové stránce přes prohlížeč a pro tento účel musí být v jeho konfiguraci vytvořen endpoint pro konkrétní IP adresu a port. HMI je spuštěno při startu Windows jako Chrome v kioskovém režimu a načtením adresy, kde je HMI publikováno.

Nové HMI však nenabízí pouze výhody, ale protože je stále spíše ve vývoji, obsahuje i drobné vady či nedodělky. Jedním z těchto nedostatků je implementace klávesnice, resp. způsob jakým lze v HMI zapisovat do vstupních polí. V nabídce jsou dvě možnosti. Jako první se nabízí využití virtuální klávesnice Windows. Zde však vznikl problém, kdy v desktopovém módu Windows virtuální klávesnici automaticky nezobrazují při aktivování vstupního pole a v tabletovém módu Windows klávesnice sice zobrazována je, nicméně po startu OS není umožněno spustit HMI na popředí Windows. Druhou možností je využití klávesnice dostupné v ovládacích prvcích pro tvorbu vizualizace. Řešení ze strany výrobce bývá ve formě, kdy je na okraji obrazovky tlačítko, kterým je klávesnice zobrazena. Bohužel zde se předpokládá, že klávesnice bude zaujímat statickou pozici a tím je omezen prostor, kam lze umístit vstupní pole, aby nebyla překryta klávesnicí. Protože toto je velice neefektivní způsob zacházení s prostorem, bylo přistoupeno k použití jQuery skriptu, který po zobrazení klávesnice umožňuje její libovolné přesouvání po obrazovce. Klávesnici je tedy vždy možné umístit tak, aby nepřekážela. Řešení pro tento zapeklitý problém bylo pochváleno přímo ze strany zastoupení výrobce systému.

Součástí tvorby HMI byla také tvorba některých ovládacích panelů pro kontrolu fyzických zařízení. Tyto panely byly po vzoru jiných projektů vytvořeny pro nové HMI. Jedná se o panel pro kompletní řízení servopohonů a panel pro ovládání pneumatických pohonů. Panel pro řízení servopohonů umožňuje kompletní řízení s využitím funkčních bloků podle standardu *PLCopen motion control*.

#### <span id="page-49-0"></span>**8.2.1 Obrazovka Přehled**

Jedná se o výchozí obrazovku, kde je ovládán cyklus stroje a jsou zobrazeny základní údaje o jeho chodu. Nachází se zde ovládací tlačítka a pole pro zadání hranic plechu. Dále základní kontrola bezpečnosti.

| <b>DriveName</b>    |                                         |                   | Halt done<br><b>Halt</b>  |              |
|---------------------|-----------------------------------------|-------------------|---------------------------|--------------|
| <b>Drive status</b> | <b>Homing</b>                           |                   | ErrorID                   | 0            |
| Valid               | <b>Busy</b>                             | Done              | Aborted                   | <b>Error</b> |
| Error               |                                         | Start homing      |                           |              |
| ErrorID<br>0        |                                         |                   |                           |              |
| <b>Disabled</b>     | Jog                                     |                   | ErrorID                   | 0            |
| Errorstop           | <b>Busy</b>                             |                   | Aborted                   | Error        |
| Stopping            |                                         |                   |                           |              |
| Stand still         |                                         |                   |                           |              |
| Discrete motion     |                                         | Absolute movement | ErrorID                   | $\mathbf{0}$ |
| Continuous motion   | <b>Busy</b>                             | Done              | Aborted                   | Error        |
| Synch. motion       | Position                                | 0                 | Speed                     | 0%           |
| Homing              | Start move                              |                   | Acc/Dec                   | 0%           |
| Need homing         |                                         |                   |                           |              |
| Position            | <b>Relative movement</b><br><b>Busy</b> | Done              | <b>FrrorID</b><br>Aborted | O<br>Error   |
| 0 <sub>m</sub>      | <b>Distance</b>                         | 0                 | Speed                     | 0%           |
|                     | Start move                              |                   | Acc/Dcc                   | 0%           |

Obrázek 8.1: Panel řízení servopohonu podle PLCopen

## <span id="page-50-0"></span>**8.2.2 Obrazovky Manuál a Přehled stroje**

Tyto obrazovky slouží zejména pro manuální obsluhu, hledání poruchy a ladění programu. Z obrazovky *Manuál* se lze dostat na dvě podobrazovky obsahující kompletní manuální řízení servopohonů obou os, motorů brusky a odsávání a pneumatické zvedání brusky. Obrazovka *Přehled stroje* zobrazuje stavy všech snímačů a bezpečnostních prvků stroje.

### <span id="page-50-1"></span>**8.2.3 Obrazovka Nastavení**

Zde lze ladit veškeré parametry chodu programu. Jsou zde parametry jak programu PLC, tak jsou zde zadávány parametry, které si při spuštění vyčte program algoritmu. Dále je zde umožněna volba jazyku, či ukončení HMI pro návrat do Windows.

## <span id="page-50-2"></span>**8.2.4 Obrazovky Info a Alarmy**

Tyto obrazovky slouží zobrazení informací pro údržbu a hledání závad. Obrazovka *Info* zobrazuje informace o délce provozu motorů, statistické informace o provozu stroje a dále zmínku o integrátorovi. Obrazovka *Alarmy* obsahuje tabulku zobrazující události EventLoggeru, kde lze přepínat mezi zobrazením aktivních událostí a celou historií.

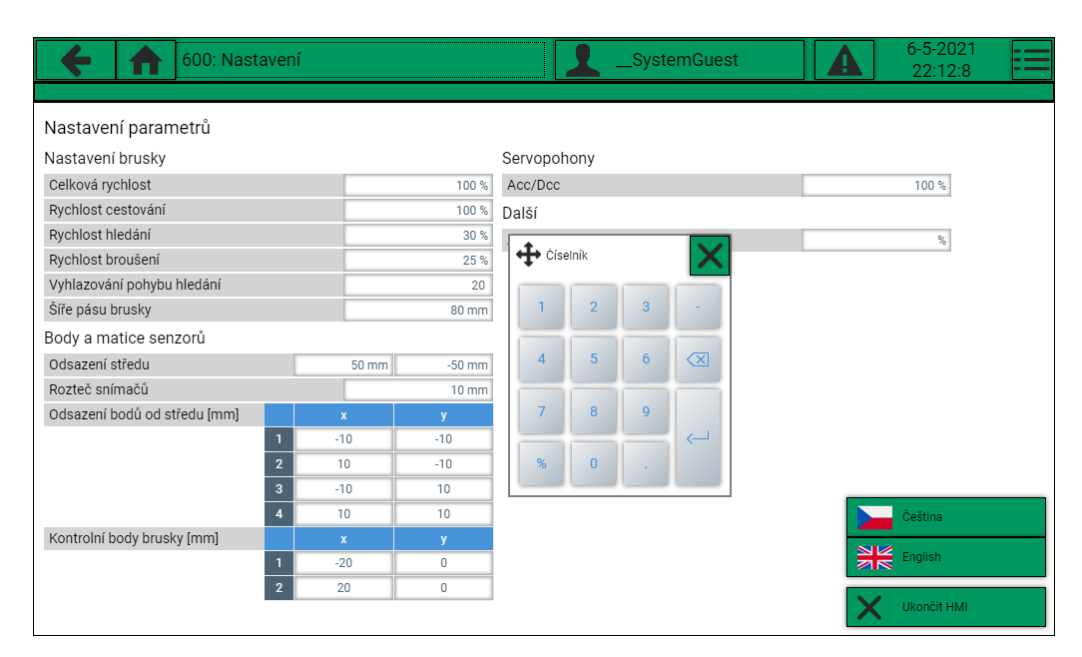

Obrázek 8.2: Obrazovka Nastavení

# <span id="page-51-0"></span>**8.3 Zpracování dat s využitím Matlab**

Pro zpracování dat a orientaci v prostoru byla použita původní simulace v prostředí Matlab, která byla upravena pro získávání dat z PLC skrze ADS router a uzpůsobena pro spojitý pohyb os. Pro tyto účely byly vytvořeny nové funkce, přičemž se veskrze jedná o funkce obstarávající čtení a zápis dat do PLC.

## <span id="page-51-1"></span>**8.3.1 Převod na spojitý pohyb**

V simulaci algoritmu se hlava brusky pohybuje nespojitě v pixelové mřížce testovacího obrázku plechu v rastrovém formátu (bitmapa). Změna směru pohybu je zde vždy pravoúhlá, což by při použití se skutečným pohonem vyústilo v pomalý trhavý pohyb. Je tedy nasnadě pohyb vyhladit. Pro tento účel je pohyb řízen na základě váženého průměru historie předchozích pohybů a aktuálně žádané změny, kdy aktuálně žádaná změna má řádově vyšší váhu než předchozí pohyby. Váha je vedena jako měnitelný parametr a je předmětem ladění na reálném stroji. Tímto způsobem je docíleno změny směru, když je to potřeba a vyhlazení pohybu ústí v plynulejší změny poloh servopohonů a tím k rychlejšímu pohybu a vyšší životnosti stroje. V rámci zespojitění pohybu byla vytvořena funkce *normVec()* převádějící vektor vyhlazeného pohybu na vektor o jednotkové velikosti - rychlost je s měnícím se směrem vždy stejné absolutní velikosti.

## <span id="page-51-2"></span>**8.3.2 Komunikace s PLC**

Základními kameny komunikace jsou funkce *readADS()* a *writeADS()* zjednodušující komunikaci za použití funkcí z originálních .NET knihoven. Funkce *connectADS()*

a *disconnectADS()* slouží pro připojení, resp. odpojení od PLC. Při spouštění programu jsou pomocí funkce *readParametersFromPLC()* načteny parametry programu podle hodnot zadaných v HMI.

Pouhá změna souřadnic v proměnné v případě simulace zde byla nahrazena funkcemi pro zápis vypočtených směrových vektorů a pozic do proměnných PLC, podle kterých jsou řízeny servoměniče. Vytvořeno je zde několik funkcí pro rozdílné typy pohybů, kdy jsou implementovány pohybu v daném směru a pro přesunutí na absolutní souřadnice. S druhým typem pohybů se pojí funkce *waitForMoveToFinish()*, která slouží pro čekání až pohony dorazí na pozici.

#### <span id="page-52-0"></span>**8.3.3 Kompilace na samostatnou aplikaci**

Protože není účelné, aby na IPC byl nainstalován celý Matlab, je skript zkompilován na samostatnou aplikaci. K tomuto je využito aplikace matlabu *Application Compiler*, jejímž výstupem je spustitelný soubor. Pro spuštění vytvořeného .exe souboru je také potřeba doinstalovat Matlab runtime. Instalace Matlab runtime je nevýhodou tohoto řešení, protože je vyžadována samotná instalace a runtime na IPC zabírá velké množství úložiště. Pokud se algoritmus na reálném stroji osvědčí, bude pro reálné nasazení zvážena jiná metoda chodu aplikace. Možnostmi jsou export funkcí Matlab skriptu do funkcí v jazyce C, pro podobu s jazykem Matlab a dostupnými knihovnami je možností také přepsat program v jazyce Python nebo Octave.

### <span id="page-52-1"></span>**8.4 Schéma systému jako celku**

TwinCAT a jeho komponenty jsou založeny na vzájemné komunikaci skrze ADS router. Ten tak propojuje celý systém a vedle PLC runtime by se tak dal nazvat jeho středobodem. Algoritmus v Matlabu vyčítá z PLC stavy snímačů na hlavě brusky a na základě těchto dat vyhodnocuje následné pohyby - polohování servopohonů a zvedání brusky. Tyto informace po vyhodnocení zapíše do PLC. PLC pak navádí pohony na aktuálně vypočtené polohy.

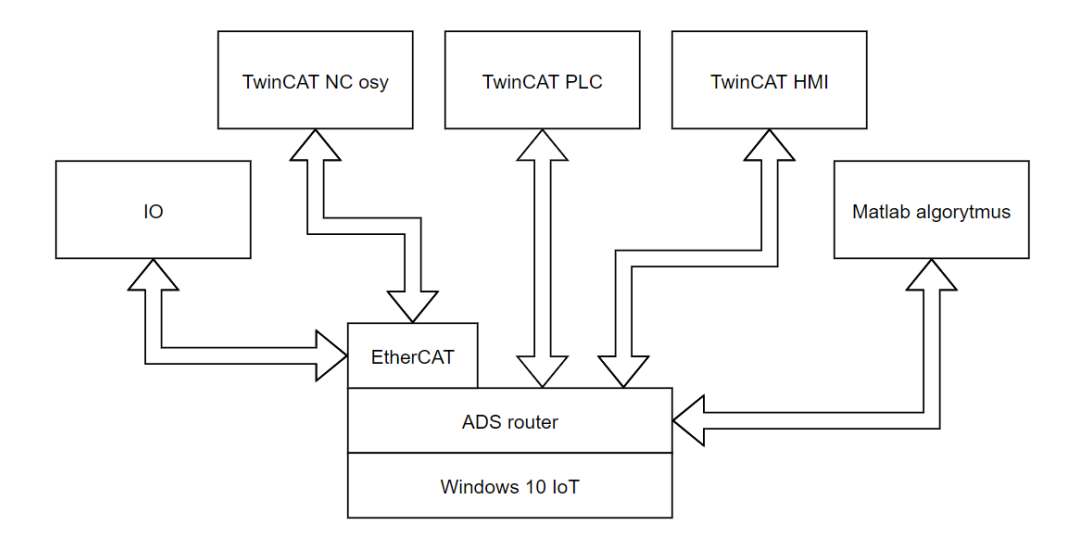

Obrázek 8.3: Uspořádání řídicího systému

### **8.5 Simulace HIL**

V době dokončování práce bohužel stále nebyla hardwarová část stroje dokončena ze strany zákazníka a kvůli koronavirové krizi, kdy je prakticky ve všech odvětvích průmyslu nedostatek komponent, byly výrazně prodlouženy termíny dodání některých zde využívaných komponent. Zejména se jedná o pohony Festo a panelové IPC Beckhoff, které jsou klíčovými komponenty řešení. Protože TwinCAT je spouštěn ve Windows a lze tedy PLC provozovat i na pracovním notebooku a zároveň je možné do TwinCAT projektu přidat simulované osy pohonů, bylo přistoupeno k ověření funkčnosti systému jako celku simulací *hardware in the loop (HIL)*.

Pohony byly přidány do projektu jako NC osy a byly napojeny na funkční blok pro kontrolu obecného pohonu (funkční blok referující pohon od Festa nemůže být použit pro simulaci). Během snahy zprovoznit simulaci byly odhaleny některé nedostatky v řízení běhu programu.

# **9 Závěr**

Práce se zabývá návrhem a realizací řídicího systému pro automatické obroušení plechů. Plechy jsou broušeny kvůli povrchové korozi a znečištění vzniklých při skladování. Plechy mohou být ze skladu mírně prohnuté a zároveň jsou skladovány již obrobené s výřezy a dírami. Prohnutí a díry musely být brány v úvahu při návrhu řídicího systému.

V textu je čtenář průběžně seznámen s teorií broušení, broušeným materiálem a použitou bruskou. Práce pokračuje rozborem požadavků na algoritmus broušení a jeho návrhem a popisem. Následně je algoritmus otestován v prostředí Matlab. Po teoretické části následuje text zaměřený na výběr hardwarových komponent zařízení. Ten začíná provedením rešerše dostupných zařízení, dále je diskutována konstrukce a vybrány pohony. Pro stroj je navrženo zapojení elektrotechnických a pneumatických obvodů. Práce finišuje naprogramováním PLC, které však nebylo možné realizovat v plné míře, protože stroj zatím nebyl ze strany zadavatele postaven, a navíc dodání některých hlavních komponent je kvůli současné koronavirové krizi značně opožděno, a proto je funkčnost stroje testována s využitím simulačního modelu stroje.

V úvodní části věnující se broušení a brusce je ověřeno, že použitá bruska má již optimální rychlost a je rozhodnuto, že přítlak brusky na plech bude zajištěn pouze gravitačními silami a obroušení tak bude ovlivňováno rychlostí pohybu brusky po materiálu.

Kapitola o návrhu algoritmu nejdříve obecně zabývá nároky na algoritmus a popisuje různé přístupy k řešení této úlohy jak z pohledu senzorického, tak z pohledu koncepce algoritmu. Následuje popis samotného navrženého algoritmu, kdy k detekci plechu je využita matice čtyř snímačů umístěná na brousicí hlavě, se kterou je pohybováno nad plechem a na základě údajů ze senzorů je zjišťován obrys plechu a rozhodováno o následujícím pohybu. Celkový cyklus broušení se skládá ze zadání přibližných polohový údajů o plechu operátorem, dále je podle těchto údajů hlava přemisťována nad plech. Přítomnost plechu je detekována senzory a tím je započato hledání vnějšího obrysu plechu. Obrys je hledán kvůli tomu, že operátorem zadaná poloha nemusí být přesná a dále pro zajištění obroušení celé plochy a vyhnutí se hranám, které by se mohly zničit nevhodným přebroušením. Obrys je nalezen a je s ním zacházeno jako s mnohoúhelníkem, protože díky převedení na tento matematický objekt lze ověřovat přítomnost vně či uvnitř zmapované oblasti. Po zmapování vnějšího obrysu je plech broušen, přičemž je zároveň hlídána přítomnost děr. Pokud jsou díky vyhodnoceny jak dostatečné velké, je stejným způsobem i ze stejných důvodů jako u vnějšího obrysu zmapován i jejich obrys. Při návrhu algoritmu je ověřována jeho funkčnost v prostředí Matlab na manuálně vytvořeném vzorku plechu. Nakonec je vytvořen generátor náhodných plechů, které jsou zdrojem speciálních případů pro hledání děr a na jeho základě byly z algoritmu odstraněny některé nedostatky.

Následuje část věnující se fyzickým komponentám systému, která je uvedena rešerší existujících strojů. Zde jsou představeny stroje podobného charakteru, nicméně nebyl nalezen žádný, který by dokázal automatickou detekci vyřezaného plechu a jeho následné obroušení. Následuje diskuse nad návrhem konstrukce stroje a jsou vybrány pohony. Stroj je navržen jako planární kartézský manipulátor a zvedání brusky je řešeno přes páku pneumatickým válcem. Osy manipulátoru jsou řešeny kompletně systémem od Festo s využitím přímočarých vedení ELGA se servopohony s motory EMMT a měniči CMMT. Osy jsou kompletně zakrytované a umožňují přetlakování vnitřních prostor vzduchem, což je činí odolnějšími proti zanesení kovovým prachem.

Elektronická část byla navrhována v elektrotechnickém dokumentačním software Eplan. Zde jsou uvedeny požadavky na řídicí systém a srovnáno několik jejich zástupců. Vybrán je automatizační systém založený na IPC od firmy Beckhoff Automation s.r.o., který byl vyhodnocen jako obecně nejlepší. Dále je popsáno elektrotechnické schéma, které je dostupné jako příloha a rozebráno dimenzování jeho komponent. V kapitole se nachází principiální blokové schéma uspořádání celého systému. Vedle návrhu elektroniky je navrhnuto a rozebráno schéma pneumatického obvodu. Zde je zmíněn použitý válec pro vertikální pohyb brusky a probráno nastavení přetlaku do přímočarých pohonů Festo ELGA.

V poslední části se text věnuje návrhu řídicího systému pro průmyslový počítač. Zde je vysvětlena technologie TwinCAT a ADS router následovaná strukturou programu. Výrobce automatizačního systému nabízí pro TwinCAT relativně nový systém vizualizace HMI. Jedním z cílů tohoto projektu bylo tento systém vyzkoušet a ověřit, a proto zde byl použit. Systém je založený na webových technologiích a blíží se klasické tvorbě webových stránek. Nabízí celou škálu pokročilých funkcionalit, ale zároveň má ještě nedostatky, se kterými se bylo potřeba vypořádat. Rozbor HMI následují stručné popisy obrazovek. Na tomto testovacím strojí vedle programu PLC paralelně běží program algoritmu. Původní skript simulace byl přetvořen, aby lépe vyhovoval nárokům na spojitý pohyb os a aby komunikoval s PLC. Program algoritmu běží na stejném IPC jako PLC runtime TwinCAT. Systém bohužel nebylo možné zprovoznit a ověřit jeho funkčnost na reálném zařízení, protože jej zadavatel stále nepostavil a některé klíčové komponenty systému mají kvůli současné koronavirové situaci velmi opožděné dodání. Kvůli nemožnosti ověřit funkčnost na reálném stroji byly do programu přidány simulační osy a byl proveden pokus o další simulaci, nyní jako celku s PLC, programem algoritmu a simulovanými senzory na pracovním počítači.

Závěrem rychlý sumář, čeho bylo docíleno. Byly provedeny potřebné rešerše a probrány potřebné předpoklady stroje. Byl navržen a otestován fungující algoritmus detekce plechu a broušení. Pro stroj byly navrženy elektrotechnické komponenty a vytvořeno elektrotechnické a pneumatické schéma. Byl navržen program řídicího systému a implementace algoritmu na IPC. Bohužel nebylo možné ověřit funkcionalitu na reálném stroji, a proto byla ověřena se simulovanými osami a senzory.

## **Literatura**

- <span id="page-56-0"></span>[1] Robert ČEP, Jana PETRŮ *TECHNOLOGIE OBRÁBĚNÍ: 5 BROU-ŠENÍ A DOKONČOVACÍ OPERACE OBRÁBĚNÍ* [online]. Ostrava, 2013 [cit. 2021-03-11]. ISBN ISBN 978-80-248-3012-4. Dostupné z: http://projekty.fs.vsb.cz/463/edubase/VY\_01\_001/Technologie Obrábění/02 Text pro e-learning/Technologie obrabeni 05 Broušení a dokončovací operace obrábění.pdf
- [2] JERSÁK, Jan. *[Základní konvenční technologie obrábění: BROUŠENÍ](http://projekty.fs.vsb.cz/463/edubase/VY_01_001/Technologie Obrábění/02 Text pro e-learning/Technologie obrabeni 05 Broušení a dokončovací operace obrábění.pdf) BROUSICÍMI KOTOUČI* [\[online\]. 2013 \[cit. 2021-03-26\]. Dostupné z:](http://projekty.fs.vsb.cz/463/edubase/VY_01_001/Technologie Obrábění/02 Text pro e-learning/Technologie obrabeni 05 Broušení a dokončovací operace obrábění.pdf) [http://educo](http://projekty.fs.vsb.cz/463/edubase/VY_01_001/Technologie Obrábění/02 Text pro e-learning/Technologie obrabeni 05 Broušení a dokončovací operace obrábění.pdf)m.tul.cz/educom/inovace/TOB/VY\_03\_55-základní konvenční tchgie obrábění\_BROUŠENÍ BROUSÍCÍMI KOTOUČI\_MZ\_6.pdf
- <span id="page-56-1"></span>[3] *Pásová bruska na kov GRIT GX 75. PEDDY* [online]. [cit. 2021-03-26]. Dostupné z: [https://www.peddy.cz/obrabeni-kovoobrabeci-stroje-brusky-pasove/](http://educom.tul.cz/educom/inovace/TOB/VY_03_55-základní konvenční tchgie obrábění_BROUŠENÍ BROUSÍCÍMI KOTOUČI_MZ_6.pdf) [pasova-bruska-na-kov-grit-gx-75-223951](http://educom.tul.cz/educom/inovace/TOB/VY_03_55-základní konvenční tchgie obrábění_BROUŠENÍ BROUSÍCÍMI KOTOUČI_MZ_6.pdf)
- [4] *Inclusion of a Point in a Polygon* [online]. [cit. 2021-03-27]. Dostupné z: [http://geomalgorithms.com/a03-\\_inclusion.html](https://www.peddy.cz/obrabeni-kovoobrabeci-stroje-brusky-pasove/pasova-bruska-na-kov-grit-gx-75-223951)
- <span id="page-56-2"></span>[5] XIA, Fan, Umme ZAKIA, Carlo MENON a Behraad BAHREYNI. *Improved Capacitive Proximity Detection for Conductive Objects through Tar[get Profile Estimation](http://geomalgorithms.com/a03-_inclusion.html)* [online]. 2019 [cit. 2021-03-11]. Dostupné z: https://www.hindawi.com/journals/js/2019/3891350/
- [6] *ZTPolish: Stainless Steel Plate Mirror Polishing Machine For Carbon Steel Grinding Layer Removal* [online]. [cit. 2021-03-11]. Dost[upné](https://www.hindawi.com/journals/js/2019/3891350/) z: [http://www.automatic-polishingmachine.com/sa](https://www.hindawi.com/journals/js/2019/3891350/)le-11061455-stainless-steel- -plate-mirror-polishing-machine-for-carbon-steel-grinding-layer-removal.html
- [7] *Direct INDUSTRY: Metal polishing machine CDA- -2000x12000/2UP-CP* [\[online\]. \[cit. 2021-03-11\]. Dostupné z:](http://www.automatic-polishingmachine.com/sale-11061455-stainless-steel-plate-mirror-polishing-machine-for-carbon-steel-grinding-layer-removal.html) htt[ps://www.directindustry.com/prod/autopulit/product-16588-2219167.html](http://www.automatic-polishingmachine.com/sale-11061455-stainless-steel-plate-mirror-polishing-machine-for-carbon-steel-grinding-layer-removal.html)
- [8] *Direct INDUSTRY: Surface grinding machine BM* [online]. [cit. 2021-03- -11]. Dostupné z: [https://www.directindustry.com/prod/cosmap-strl/product-](https://www.directindustry.com/prod/autopulit/product-16588-2219167.html) -67103-2179087.html
- [9] *MATLAB Answers: Connect Matlab TwinCAT trough ADS.dll , via ethernet* [online]. [cit. 2021-04-07]. Dostupné z: https://www.mathworks.com/matlabcentral/answers/217553-connect-matlab- -twincat-trough-ads-dll-via-ethernet
- [10] *Beckhoff Information System: TwinCAT [ADS](https://www.mathworks.com/matlabcentral/answers/217553-connect-matlab-twincat-trough-ads-dll-via-ethernet)* [online]. [cit. [2021-04-07\].](https://www.mathworks.com/matlabcentral/answers/217553-connect-matlab-twincat-trough-ads-dll-via-ethernet) Dostupné z: htt[ps://infosys.beckhoff.com/english.ph](https://www.mathworks.com/matlabcentral/answers/217553-connect-matlab-twincat-trough-ads-dll-via-ethernet)p?content=../content/1033/tcadscommon/html/tcadscommon\_intro.htm&id=
- [11] Lishu Lv, Zhaohui Deng, Tao Liu, Zhongyang Li, Wei Liu, *Intelligent tec[hno](https://infosys.beckhoff.com/english.php?content=../content/1033/tcadscommon/html/tcadscommon_intro.htm&id=)[logy in grinding process driven by data: A review](https://infosys.beckhoff.com/english.php?content=../content/1033/tcadscommon/html/tcadscommon_intro.htm&id=)*, Journal of Manufacturing [Processes, Volume 58, 2020, pp. 1039-1](https://infosys.beckhoff.com/english.php?content=../content/1033/tcadscommon/html/tcadscommon_intro.htm&id=)051, ISSN 1526-6125.

# **Přílohy**

Seznam souborů na přiloženém CD

- MappingExecutable (spustitelný program algoritmu)
	- **–** MappingForTwinCAT.exe
	- **–** MyAppInstaller\_web.exe
	- **–** readme.txt
	- **–** splash.png
- MappingMatlab (testovací skripty Matlab)
	- **–** MappingForTwincat.m
	- **–** MappingSim.m
	- **–** MappingSimBatchTesting.m
	- **–** MappingSimSmoothed.m
	- **–** vzor plech bg.png
	- **–** vzor plech 4 points.txt
	- **–** vzor plech 4.png
- PLC
	- **–** Bruska\_PLC.tnzip
	- **–** Bruska\_PLC\_HMI.tnzip
- DP\_Bruska\_elektro\_EPLAN.pdf
- DP\_Bruska\_pneu.pdf
- DP\_Bruska\_text.pdf
- DP\_Bruska\_text.tex